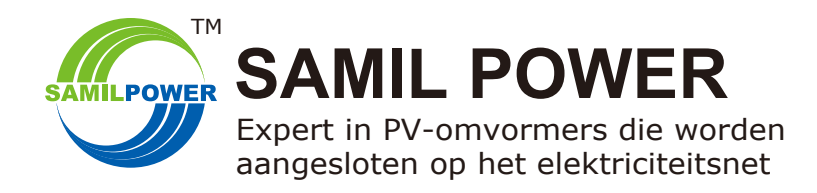

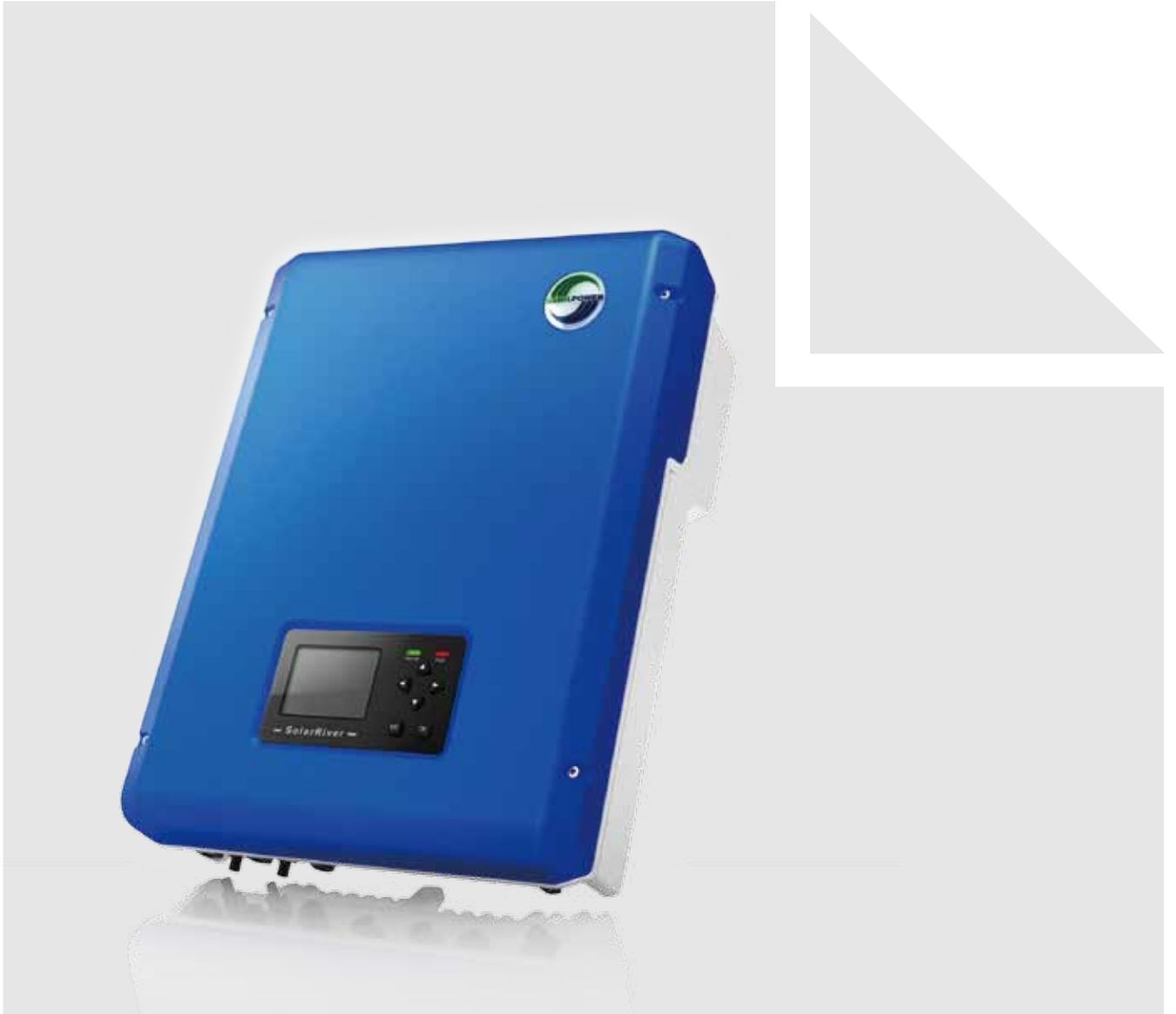

PV-omvormer uit SolarRiver D-serie voor aansluiting op het elektriciteitsnet **Handleiding**

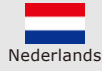

SP-SR-D-V1.1-NL

## **Auteursrechtverklaring**

De auteursrechten van deze handleiding berusten bij Samil Power Co., Ltd. Het is bedrijven en personen niet toegestaan deze handleiding op enige wijze te plagiëren, gedeeltelijk of volledig te kopiëren (waaronder software, enz.), te reproduceren of te distribueren. Alle rechten voorbehouden. Samil Power behoudt zich het recht voor op bindende interpretatie. Deze handleiding kan worden gewijzigd op basis van feedback van gebruikers of klanten. Zie onze website op www.samilpower.com voor de recentste versie.

## **INHOUD**

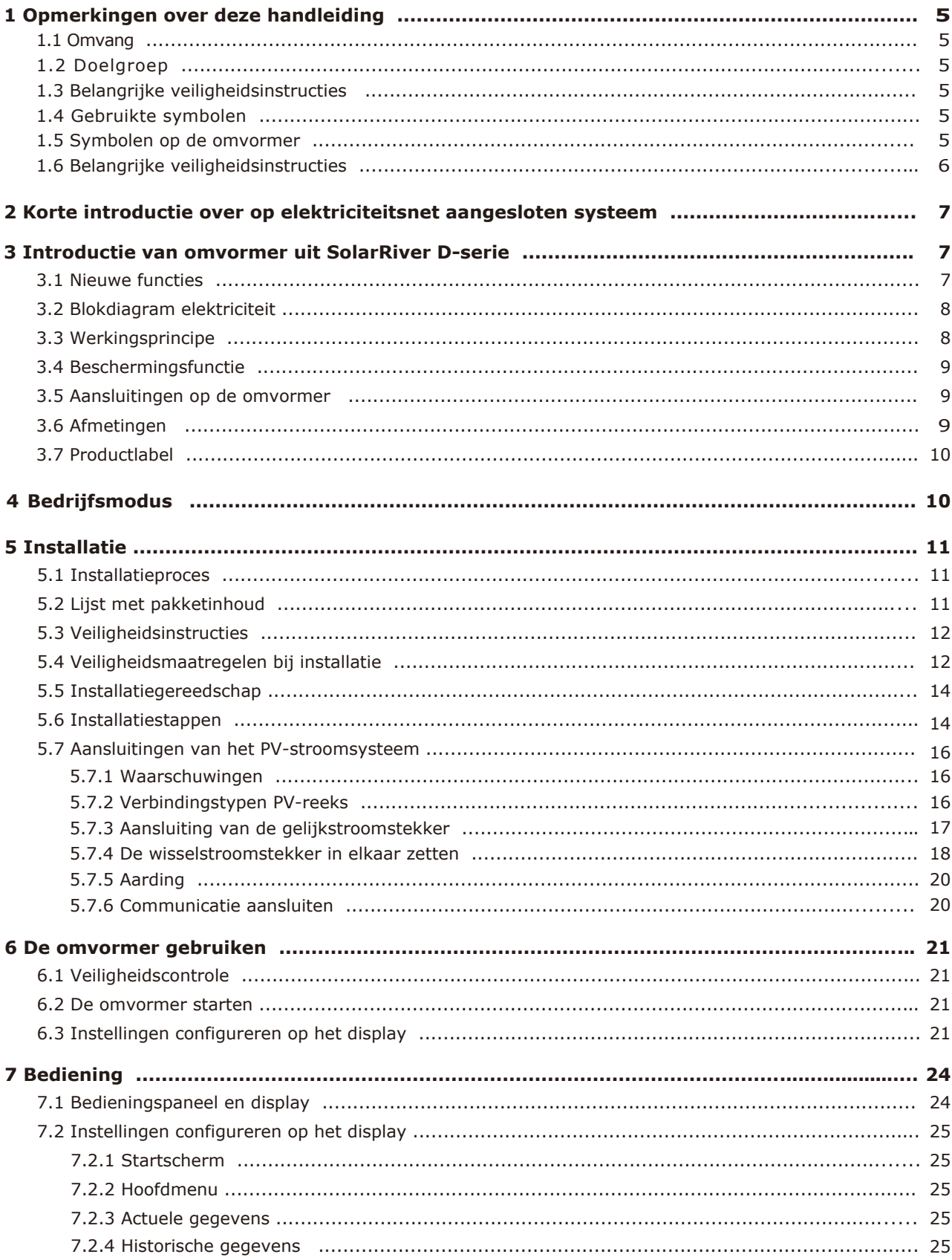

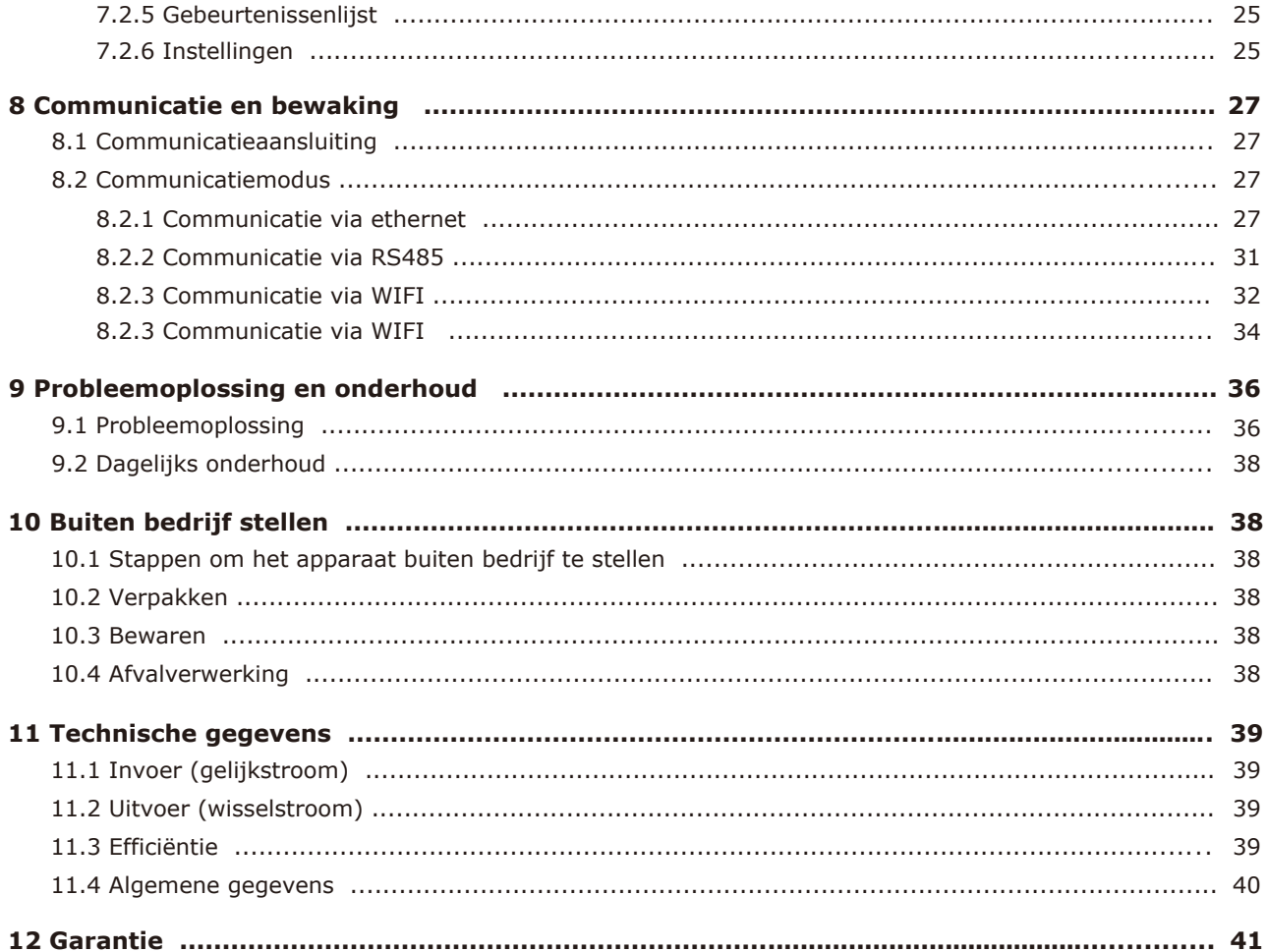

## **1 Opmerkingen over deze handleiding**

Deze handleiding vormt een integraal onderdeel van de omvormer. Lees de handleiding aandachtig door voordat u begint met installatie, bediening of onderhoud. Bewaar deze producthandleiding zodat u deze later nogmaals kunt raadplegen.

## **1.1 Omvang**

In deze producthandleiding wordt beschreven hoe u de volgende omvormers uit de Samil Power SolarRiver D-serie in elkaar zet, installeert, in bedrijf stelt en hieraan onderhoud pleegt.

 SolarRiver 3400TL-D SolarRiver 4000TL-D SolarRiver 4500TL-D SolarRiver 5000TL-D

## **1.2 Doelgroep**

Deze handleiding is bedoeld voor gekwalificeerde elektriciens. De taken die in deze handleiding staan beschreven, mogen alleen worden uitgevoerd door gekwalificeerde elektriciens.

## **1.3 Belangrijke veiligheidsinstructies**

Lees, voordat u de omvormer installeert of gebruikt, de handleiding of neem contact op met de lokale distributeur. Ga voor meer informatie naar de website van het bedrijf: www.samilpower.com.

## **1.4 Gebruikte symbolen**

In dit document worden een aantal symbolen gebruikt als waarschuwing voor de veiligheid van personen en objecten. Lees voor uw persoonlijke veiligheid en veilig gebruik van het apparaat deze omschrijvingen zorgvuldig door.

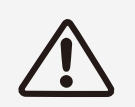

#### **Gevaar!**

Met Gevaar wordt een gevaarlijke situatie aangeduid die kan leiden tot de dood of ernstig letsel als de situatie niet wordt vermeden.

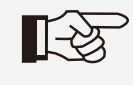

#### **Opmerking!**

Bij Opmerking worden tips gegeven die nuttig zijn voor de optimale werking van uw product.

### **1.5 Symbolen op de omvormer**

Op de omvormer staan een aantal symbolen die dienen als waarschuwing voor de veiligheid van personen en objecten. Lees voor uw persoonlijke veiligheid en veilig gebruik van het apparaat deze omschrijvingen zorgvuldig door.

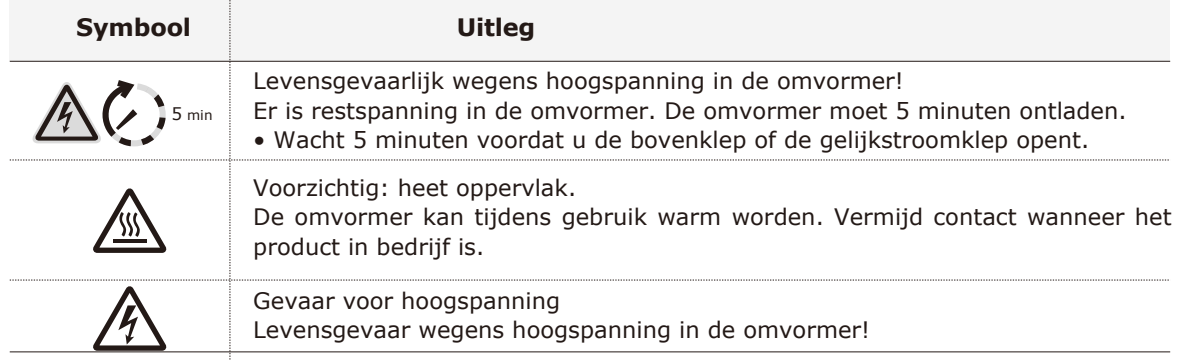

### **1.6 Belangrijke veiligheidsinstructies**

Houd u bij gebruik van het product aan het volgende om brand, elektrische schokken en persoonlijk letsel te voorkomen:

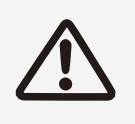

#### **Waarschuwing!**

Zorg dat invoerwisselstroom ≤ max. wisselstroom. Te hoge spanning kan leiden tot permanente beschadiging van de omvormer of andere schade die niet wordt gedekt door de garantie! Dit hoofdstuk bevat belangrijke veiligheidsinstructies en bedieningsinstructies. Lees deze bedieningshandleiding en bewaar deze zodat u deze later nogmaals kunt raadplegen.

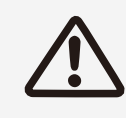

#### **Waarschuwing!**

Bevoegde monteurs moeten zowel de wisselstroom als de gelijkstroom ontkoppelen van de omvormer uit de SolarRiver D-serie voordat zij onderhoud plegen aan de omvormer, de omvormer reinigen of werken aan de circuits.

- Lees alle instructies en waarschuwingen op de omvormer uit de SolarRiver D-serie en alle relevante gedeelten in deze handleiding voordat u deze omvormer gaat gebruiken.
- U wordt aanbevolen alleen onderdelen te gebruiken die worden verkocht door Samil Power. Gebruik van andere onderdelen kan leiden tot brand, elektrische schokken of lichamelijk letsel.
- Om het risico op brand en elektrische schokken te voorkomen, zorgt u dat de huidige bedrading in goede staat is en dat de draden niet te kort zijn. Gebruik de omvormer uit de SolarRiver D-serie niet met beschadigde kabels of kabels van inferieure kwaliteit.
- Haal de omvormer uit de SolarRiver D-serie niet uit elkaar. Deze bevat geen onderdelen waaraan de gebruiker onderhoud kan plegen. Zie de garantiebepalingen voor instructies over het aanvragen van service of reparaties. Als u zelf onderhoud of reparaties aan de omvormer uit de SolarRiver D-serie probeert uit te voeren, bestaat het risico op een elektrische schok of brand, waardoor de garantie vervalt.
- Om het risico op elektrische schokken te verminderen, moeten bevoegde monteurs zowel de wisselstroom als de gelijkstroom afsluiten van de omvormer uit de SolarRiver D-serie voordat zij onderhoud uitvoeren, het product reinigen of werken aan circuits waarop de omvormer uit de SolarRiver D-serie is aangesloten.
- Houd het product uit de buurt van ontvlambare, explosieve materialen om brand te voorkomen.
- Installeer het product niet in een vochtige ruimte of in de buurt van corrosieve stoffen.
- Om elektrische schokken te voorkomen, de omvormer niet uit elkaar halen. In de omvormer zitten namelijk onderdelen met hoogspanning.
- Om de kans op kortsluiting te voorkomen, moeten bevoegde monteurs geïsoleerd gereedschap gebruiken tijdens het installeren van of het werken aan dit apparaat.

## **2 Korte introductie over op elektriciteitsnet aangesloten systeem**

De omvormer uit de SolarRiver D-serie is een PV-omvormer (fotovoltaïsch) die gelijkstroom van een PV-generator omzet naar wisselstroom en dit levert aan het openbare elektriciteitsnet.

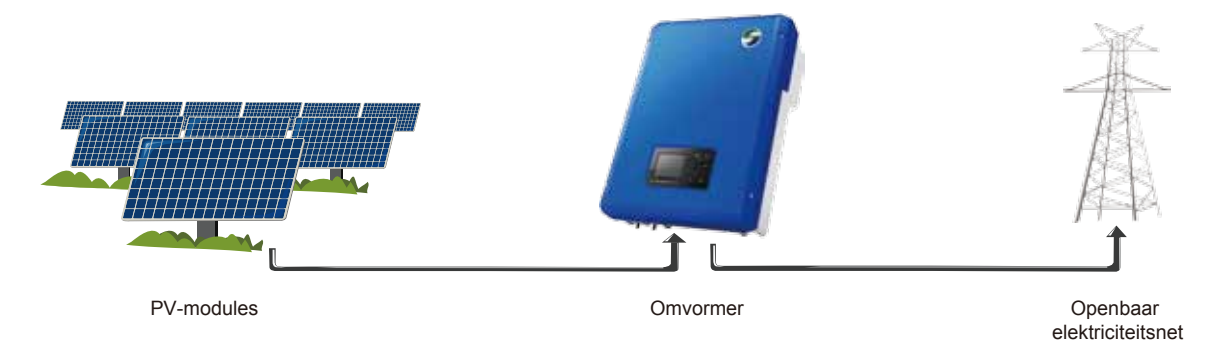

Afbeelding 1: PV-systeem aangesloten op elektriciteitsnet

De omvormer uit de SolarRiver D-serie is uitgerust met de nieuwste technologie en hierin worden erkende veiligheidsprocedures streng nageleefd. Foutieve bediening kan leiden tot schade aan eigendommen en lichamelijk letsel.

Wanneer de omvormer in gebruik is, moet deze op betrouwbare wijze zijn aangesloten op het elektriciteitsnet. De omvormer is niet ontwikkeld voor mobiel gebruik.

De omvormer mag niet worden gebruikt voor andere doeleinden. De fabrikant/leverancier aanvaardt hiervoor geen aansprakelijkheid. Houd u strikt aan de instructies in deze handleiding.

## **3 Introductie van omvormer uit SolarRiver D-serie**

### **3.1 Nieuwe functies**

Om beter te voorzien in de behoeften van onze klanten, zijn de volgende functies toegevoegd aan de omvormer uit de SolarRiver D-serie (deze functies waren niet aanwezig in de SolarRiver-serie).

- Dubbele MPPT kan worden aangesloten als invoer met meerdere reeksen of als onafhankelijke invoer, zodat het systeem flexibel is en elke MPPT de efficiëntie van het systeem kan verbeteren.
- Het MPPT-bereik is wijd, zodat het spanningsbereik groter is. Deze functie sluit aan bij de huidige trend dat de PV-spanning wordt verminderd en het systeem flexibeler wordt.
- Ingebouwde gelijkstroomschakelaar (optioneel). De eerste keer dat de gelijkstroombron wordt afgesloten, kan een noodgeval zijn. Deze functie zorgt voor betere veiligheid van apparaten en personeel tijdens gebruik.
- Een 3,5 inch TFT LCD-display voor een vriendelijkere en eenvoudigere interactie tussen mens en machine. De gebruiker kan actuele stroomgegevens,de bedrijfsmodus,de totale opgewekte stroom per dag en andere relevante informatie zien.
- Er moet een wachtwoord worden ingevoerd bij het instellen van specifieke codes voor het elektriciteitsnet. Deze codes kunnen worden geselecteerd in het veld. Met deze functie wordt foutieve bediening voorkomen en is het elektriciteitsnet betrouwbaarder en veiliger.
- Ontworpen zonder ventilator en gekoeld door middel van koelvin aan de achterzijde. Deze functie leidt tot minder energieverbruik en minder geluid van het apparaat.
- RS485, WIFI en GPRS zijn optioneel. De omvormer heeft standaard een ethernetaansluiting voor aansluiting op een netwerk. Gebruikers kunnen via internet de gegevens analyseren en bewaken door middel van een smartphone met Android of een iPhone.
- Ingebouwde bulkopslag om meer historische gegevens te kunnen opslaan.

### **3.2 Blokdiagram elektriciteit**

In afbeelding 2 ziet u het blokdiagram van de elektriciteit van de omvormer uit de SolarRiver D-serie.

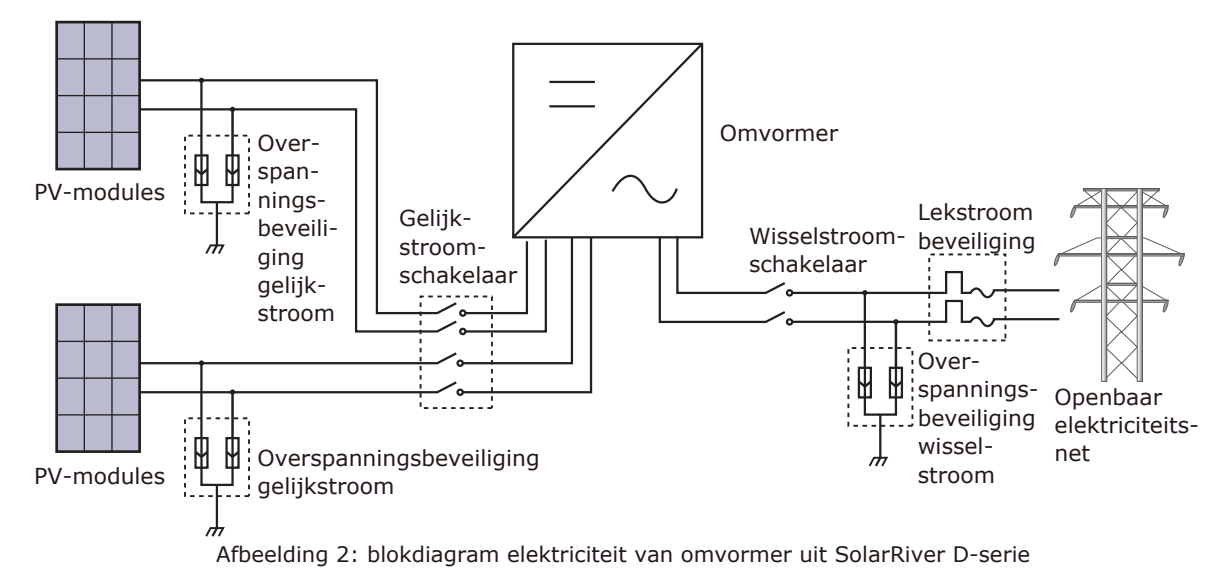

### **3.3 Werkingsprincipe**

In afbeelding 2 ziet u het werkingsprincipe van de omvormer uit de SolarRiver D-serie.

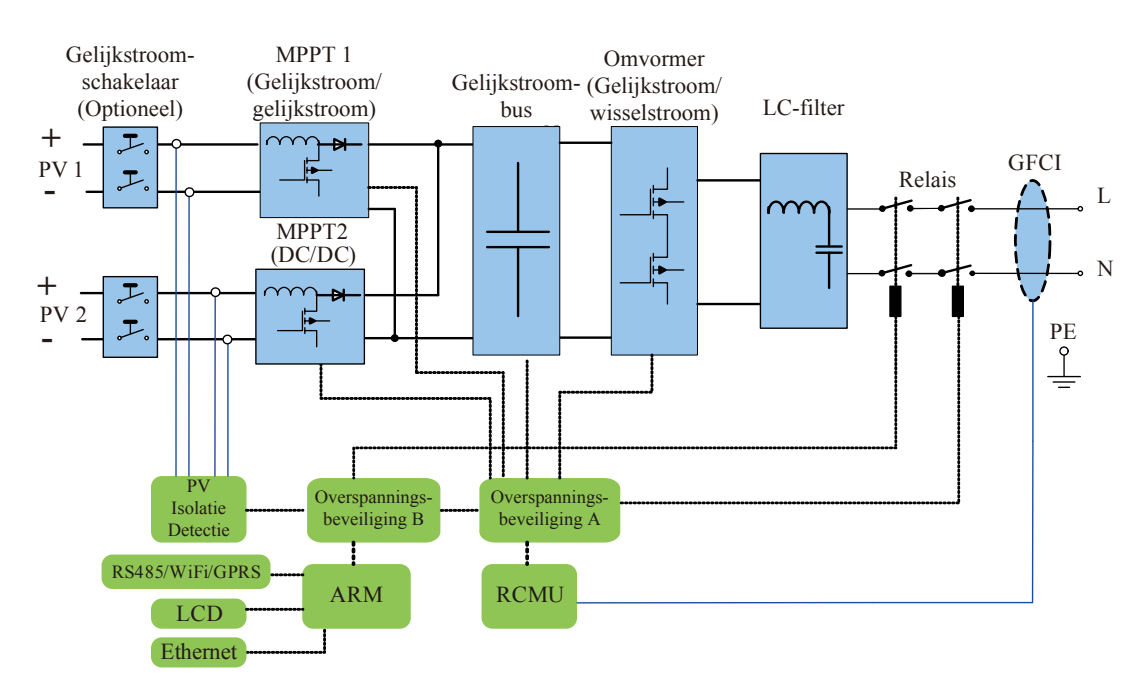

Afbeelding 3: werkingsprincipe

## **3.4 Beschermingsfunctie**

#### (Eilandbeveiliging)

Wanneer het lokale elektriciteitsnet is afgesloten wegens een storing of onderhoud, moet de omvormer uit de SolarRiver D-serie fysiek worden ontkoppeld. Hierbij moeten de veiligheidsinstructies worden nageleefd om zo personeel te beschermen dat aan het elektriciteitsnet werkt. Ook de geldende nationale standaarden en reguleringen moeten volledig worden nageleefd.

#### (Aardingsfout)

De omvormer uit de SolarRiver D-serie is ontworpen als niet-geaarde aansluiting op PV (positieve en negatieve aansluitingen niet gekoppeld aan aarde). Wanneer er een aardingsfout is, wordt de omvormer afgesloten en wordt op het display "grounding fault" (aardingsfout) weergegeven.

#### Meer apparaatbescherming

Omvormers uit de SolarRiver D-serie kunnen veilig worden gebruikt onder alle werkomstandigheden omdat de volgende beveiligingen aanwezig zijn: Continue bewaking van elektriciteitsnet om te zorgen dat de spanning en frequentie binnen het standaardbereik vallen. Wanneer de omgevingstemperatuur buiten het bereik komt, zal de omvormer de stroom automatisch beperken, enzovoort.

## **3.5 Aansluitingen op de omvormer**

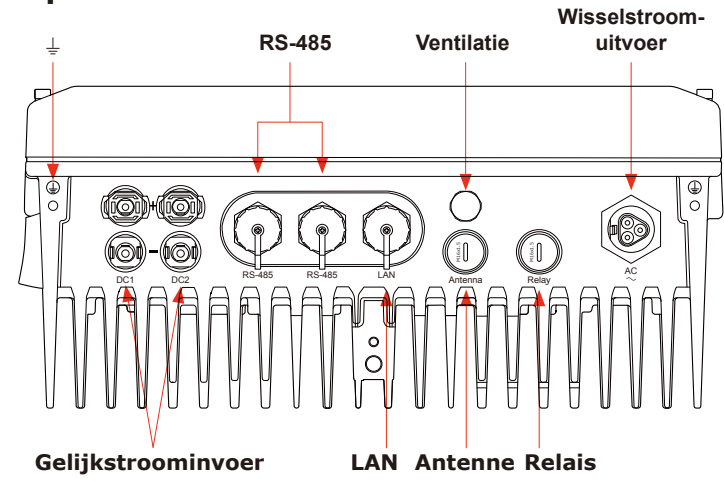

Afbeelding 4: aansluitingen op de PV-omvormer

## **3.6 Afmetingen**

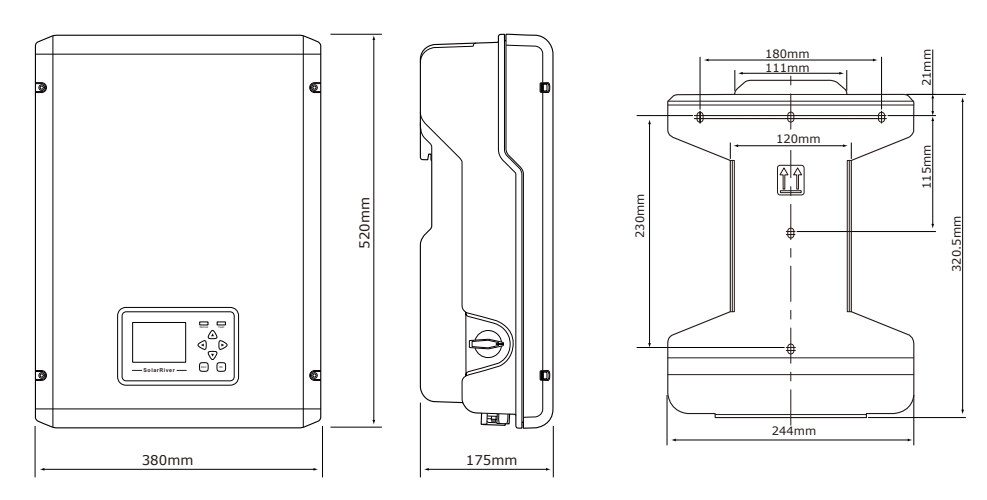

Afbeelding 5: afmetingen

## **3.7 Productlabel**

Op het productlabel staat basisinformatie over de omvormer, Dit label zit aan de rechterzijde van de omvormer. Let met name op het type van de omvormer en andere specificaties.

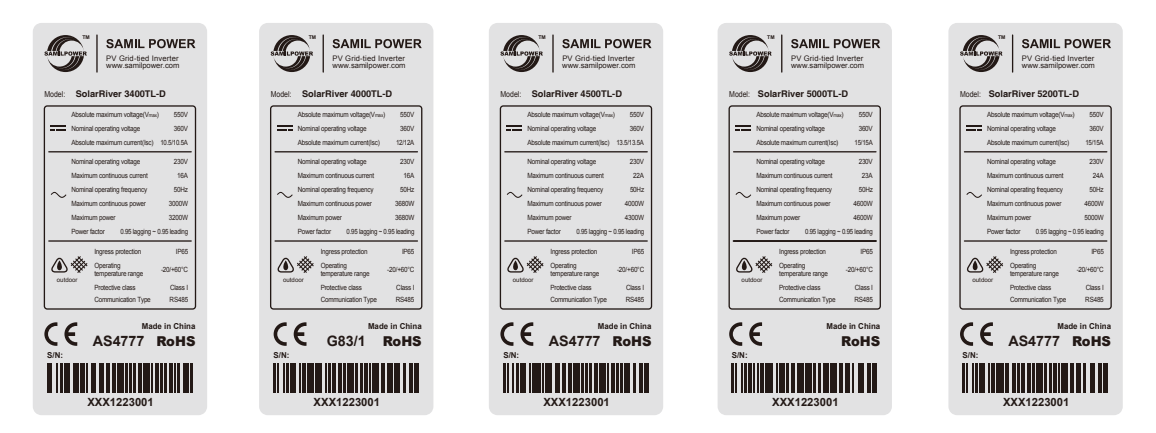

Afbeelding 6: productlabel

## **4 Bedrijfsmodus**

#### (Modus Standby)

In de standby-modus is de omvormer gereed maar nog niet aangesloten op het elektriciteitsnet. In deze modus blijft de omvormer controleren of de PV-reeks voldoende stroom heeft voor levering aan het elektriciteitsnet. Wanneer de omvormer voldoende stroom heeft, gaat deze over naar de modus Checking (Controleren).

#### (Modus Checking)

Als de omvormer de dumpbelastingtest doorstaat en er geen fout of storing optreedt, begint de omvormer met het controleren of er stroom kan worden geleverd.

#### (Modus On-grid)

In de modus On-grid (Levering aan elektriciteitsnet) converteert de omvormer uit de SolarRiver D-serie gelijkstroom van de PV-reeks naar wisselstroom en levert dit aan het elektriciteitsnet.

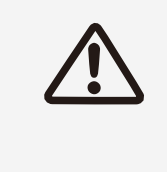

Het is normaal dat de omvormer de uitvoerstroom verlaagt als beveiliging tegen oververhitting. Als dit echter vaak gebeurt, moet u de vin van de luchtkoeling en de ventilator controleren, of de omvormer plaatsen op een locatie met betere luchtstroming. Reinig de ventilator als deze vuil is. Roep professionele hulp in als de uitvoerstroom afneemt als gevolg van een probleem met de elektriciteit

#### (Modus Fault)

Als er een fout of storing optreedt, stopt de omvormer met het leveren van stroom totdat de fout of storing is opgelost. Sommige storingen/fouten worden automatisch opgelost en voor andere moet u handmatig opnieuw opstarten.

## **5 Installatie**

#### **5.1 Installatieproces**

- Voorbereiding voor installatie (zie 5.2, 5.3, 5.4, 5.5) Doe het volgende om de installatie voor te bereiden: √ Lees de gebruikershandleiding zorgvuldig door.
	- √ Controleer het product en de onderdelen.
	- √ Controleer het installatiegereedschap.
	- √ Contoleer de locatie waar de omvormer wordt geplaatst.
- Mechanische installatie (zie 5.6) Activiteiten tijdens mechanische installatie:
	- √ Bevestig de steun van de omvormer.
	- √ Plaats de omvormer.
- Elektrische aansluiting (zie 5.7) Activiteiten tijdens elektrische aansluiting: √ Sluit de gelijkstroom aan.
	- √ Sluit de wisselstroom aan.
	- √ Aard de verbinding.
	- √ Sluit de communicatiekabel aan.

## **5.2 Lijst met pakketinhoud**

Controleer de lijst met de pakketinhoud en kijk of alles aanwezig is. De producten op de lijst zijn bedoeld voor installatie. Neem, als er items beschadigd zijn of ontbreken, contact op met de verkoopafdeling van Samil Power.

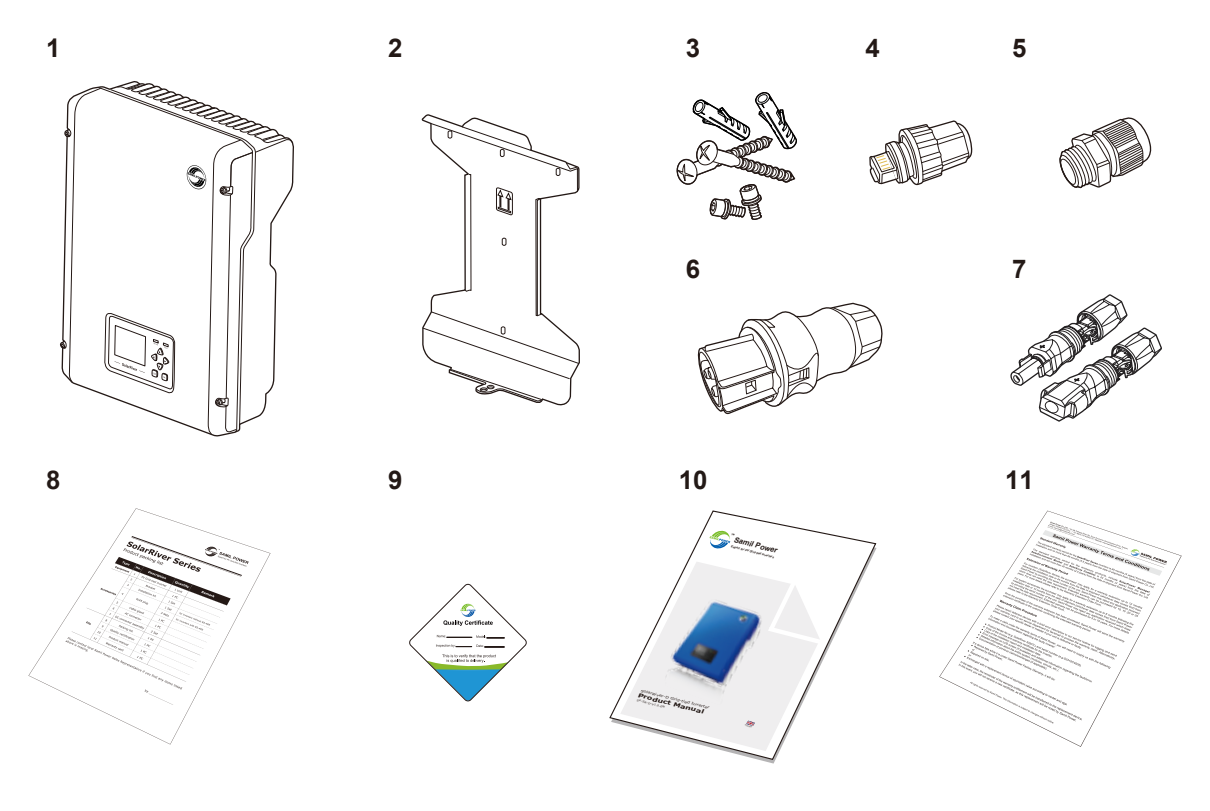

Afbeelding 7: inhoud van het pakket

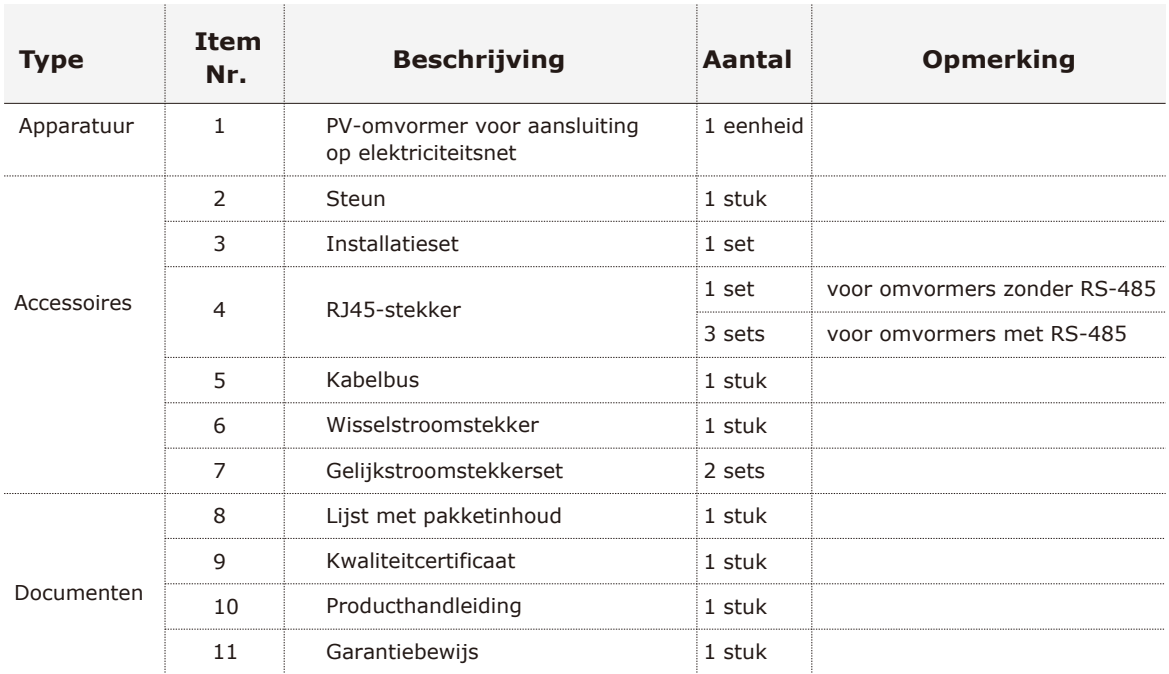

#### Tabel 1: lijst met pakketinhoud

### **5.3 Veiligheidsinstructies**

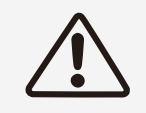

De gelijkstroom kan maar liefst 550 V zijn en de driefasige wisselstroom kan de 270 V bereiken. Zorg dat op de aansluitingen van de wisselstroom en gelijkstroom onderspanning heerst voordat u de omvormer installeert of hieraan onderhoud pleegt.

Houd u aan de volgende normen en instructies wanneer u de omvormer uit de SolarRiver D-serie installeert, gebruikt of hieraan onderhoud pleegt.

 Vraag toestemming aan de lokale energiemaatschappij en laat de omvormer vervolgens door een professionele elektricien aansluiten op het elektriciteitsnet.

 Alle elektrische installaties en aansluitingen moeten voldoen aan de lokale normen voor elektrische installaties.

Raak tijdens installatie geen onderdelen aan, behalve de aansluitingen.

 Er is een hoge spanning wanneer het apparaat in bedrijf is. Sluit de wisselstroom, gelijkstroom en externe bedieningsstroom van de omvormer af en wacht minimaal 5 minuten voordat u begint met het onderhoud.

 Controleer of het oppervlak van de omvormer niet te warm is. De halfgeleiders blijven bijvoorbeeld een poos warm na een stroomuitval.

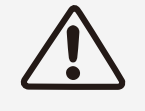

Let op de nominale spanning en stroom wanneer u het systeem opzet. Bepaal de volgende waarden wanneer u een PV-systeem opzet: De hoogst mogelijke invoerspanning in het MPPT-circuit. De hoogst mogelijke invoerstroom in het MPPT-circuit.

### **5.4 Veiligheidsmaatregelen bij installatie**

Controleer de omgeving waar het systeem wordt geïnstalleerd.

Samil Power raadt klanten aan om de plaats van installatie te controleren. Voorkom de volgende omstandigheden:

- De omgevingstemperatuur valt buiten het bereik van -20°C tot +60°C.
- Hoger dan 2.000 m boven zeeniveau.
- Gevoelig voor beschadiging door water.
- In de buurt van corrosief gas of vloeistof (bijvoorbeeld locaties waar chemische stoffen worden verwerkt of een locatie waar veel gevogelte wordt gevoed).
- Blootgesteld aan direct zonlicht.
- Gevoelig voor overstroming of bedekt raken onder sneeuw.
- Geen of weinig luchtstroom.
- Blootgesteld aan stoom, damp of water.
- Blootgesteld aan directe koellucht.
- In de buurt van televisieantenne of antennekabel.

De omvormer heeft minimaal 30 cm tussenruimte nodig (zie afbeelding 8). Installatie van de omvormer op een locatie met een van bovenstaande omstandigheden kan leiden tot storing aan het systeem als gevolg van water of een hoge temperatuur in de omvormer.

Fout omdat bovenstaand geval niet in de garantiebepalingen staat.

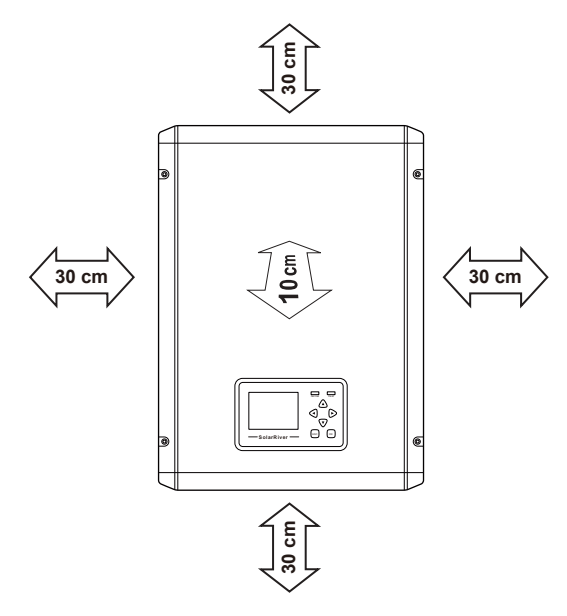

Afbeelding 8: specificatie van ruimte

Kies de installatiestand van de omvormer:

- De omvormer moet worden geïnstalleerd op een stevig oppervlak dat het gewicht van de omvormer kan dragen.
- De omvormer mag worden geïnstalleerd onder een hoek van maximaal 15 graden (zie afbeelding 9):
- De aansluitingen van de omvormer moeten zich aan de onderzijde bevinden.
- Mag niet horizontaal worden geïnstalleerd.

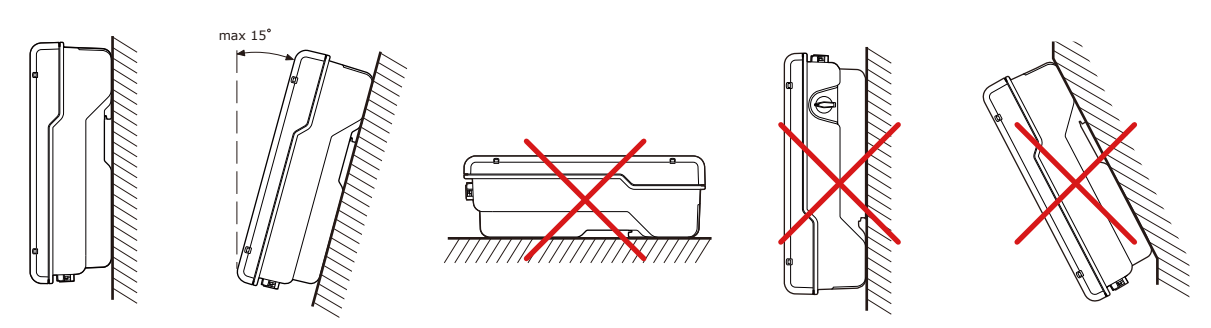

Afbeelding 9: incorrecte installatie

## **5.5 Installatiegereedschap**

Voor installatie is het volgende gereedschap nodig.

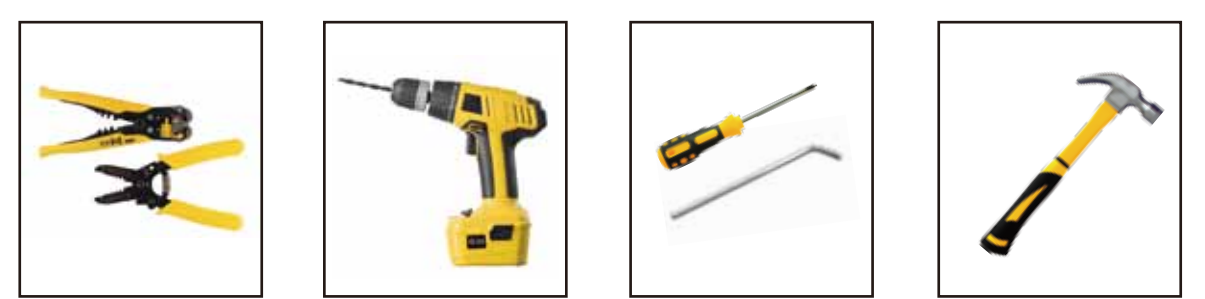

## **5.6 Installatiestappen**

Stap 1: Boor gaten in de muur met een boor van 6 mm, rekening houdend met de grootte van de steun. Blijf loodrecht in de muur boren en beweeg niet tijdens het boren. Zo voorkomt u schade aan de muur. Plaats vervolgens de plug in het gat en sla de plug volledig in de muur met een rubberen hamer. Houd de steun voor de pluggen en zet de steun vast met de expansieschroeven.

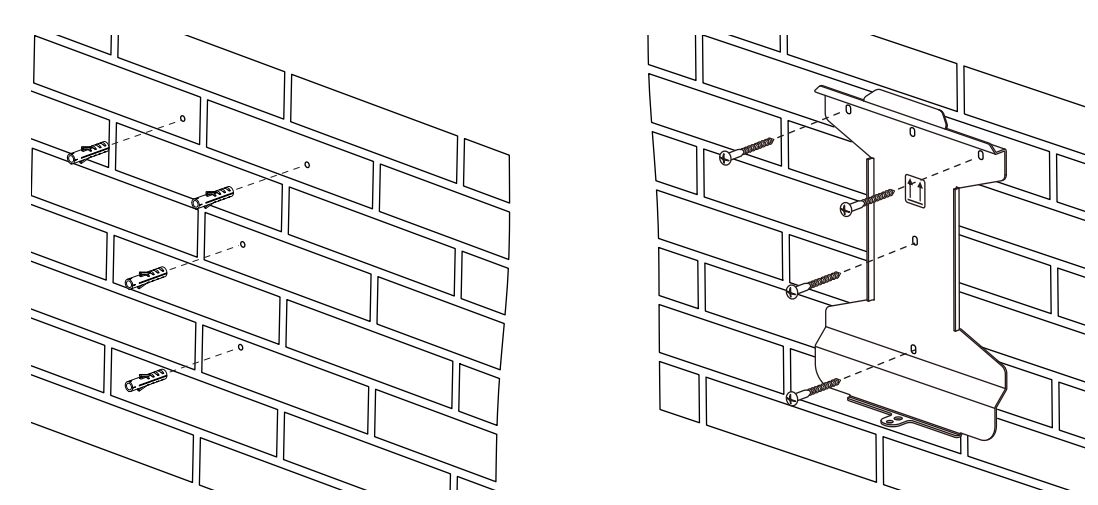

Zie de volgende tekening voor bevestiging van de montagesteun aan een houten muur:

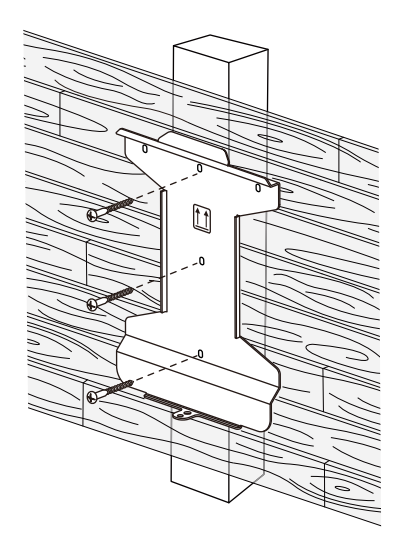

Stap 2: Plaats de omvormer op de steun.

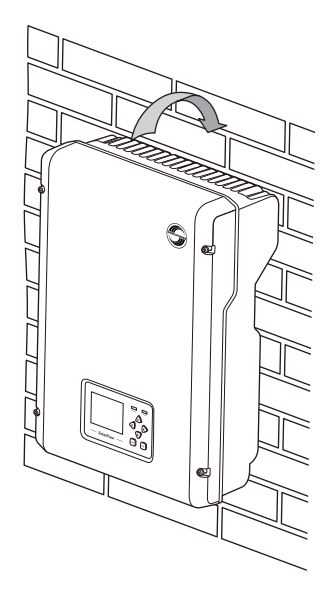

Stap 3: Gebruik de M5-inbusmoer om de onderkant van de omvormer vast te zetten.

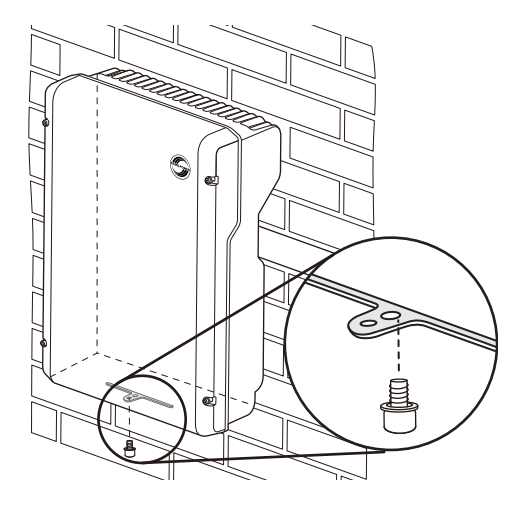

Stap 4: Zet voor de veiligheid de omvormer en de steun vast met het slot. (Dit is optioneel voor gebruikers. Gebruiker kan slot kiezen op basis van behoeften).

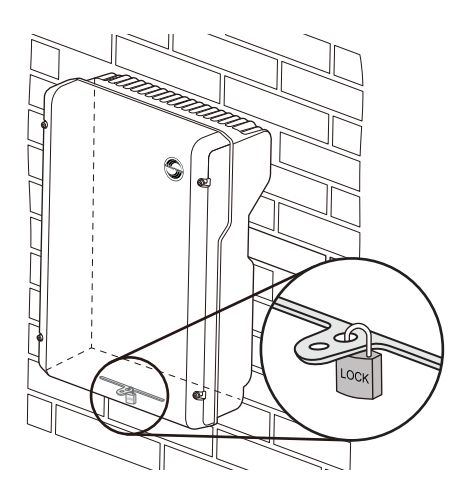

## **5.7 Aansluitingen van het PV-stroomsysteem**

#### **5.7.1 Waarschuwingen**

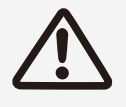

Wanneer u de omvormer installeert of hieraan onderhoud pleegt, zorg dan dat de gelijkstroomzijde geen elektriciteit bevat. Nadat de gelijkstroomzijde een poos is ontladen, bevat de condensator nog steeds stroom. Wacht dus 5 minuten totdat de condensator is ontladen.

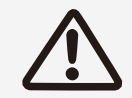

Bedek de PV-batterij met ondoorzichtig materiaal of open de onderbreker aan de gelijkstroomzijde voordat u de elektriciteit aansluit. Bij blootstelling aan direct zonlicht zal de PV-reeks een gevaarlijke spanning genereren.

#### **5.7.2 Verbindingstypen PV-reeks**

Verbindingstypen PV-reeks: De omvormer heeft twee onafhankelijke MPP-trackers. U kunt kiezen uit een invoeraansluiting met één reeks of met meerdere reeksen. We raden aan meerdere reeksen te kiezen, zodat u de maximale hoeveelheid PV-stroom kunt opwekken.

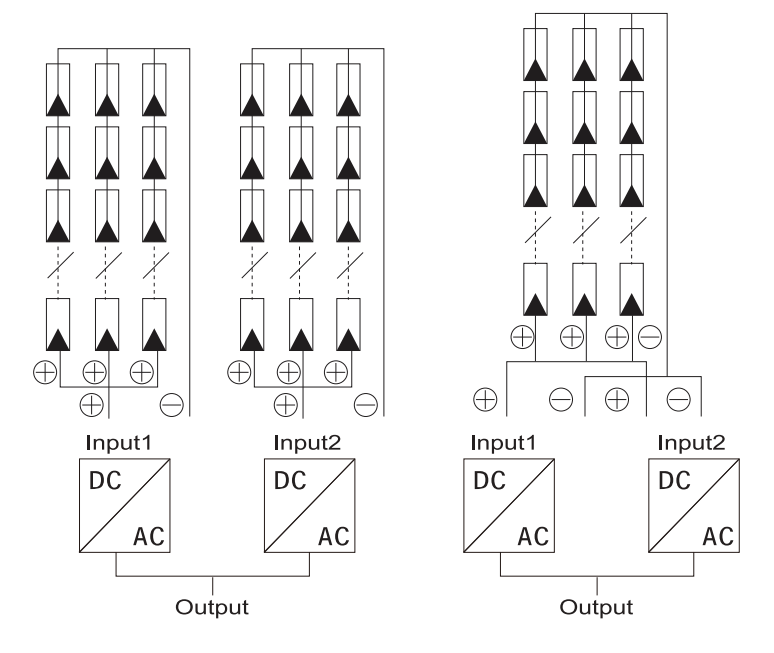

Afbeelding 10: invoeraansluiting met meerdere reeksen (links) en invoeraansluiting met één reeks (rechts)

Kies PV-reeksen met een goede werking en van betrouwbare kwaliteit. De open-circuitspanning van PV-reeksen moet kleiner zijn dan de maximale invoerspanning aan gelijkstroom. De bedrijfsspanning moet binnen het MPPT-spanningsbereik liggen.

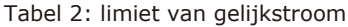

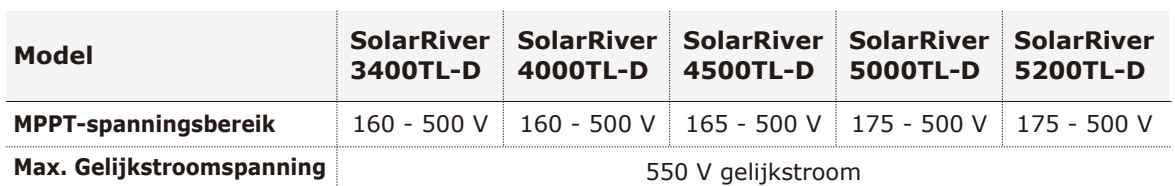

Sluit de reeksen aan op de omvormer via de PV-kabel. De spanningsafname tussen de aansluitdoos en de omvormer is ongeveer 1-2%. We raden aan de omvormer vlakbij de PV-reeksen te installeren, om zo te besparen op kabels en zo min mogelijk verlies van gelijkstroom te hebben.

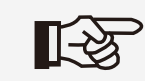

#### **Opmerking!**

Sluit de positieve of negatieve pool van de PV-reeks niet aan op de aarde.

#### **5.7.3 Aansluiting van de gelijkstroomstekker**

● De gelijkstroomstekker in elkaar zetten

Stap 1: Plaats de gestripte geleider. De doorsnede is 2,5 tot 6,0 mm, de buitendiameter is 5,0 tot 8,0 mm en de striplengte is 15 mm.

Stap 2: Sluit de veer met uw duim of gebruik een combinatietang. Zorg dat de veer gesloten is. (zie afbeelding 11)

Stap 3: Knijp de stekker samen (zie afbeelding 11). Schroef de kabelbus vast. Schroef de moer vast tot aan de O-ring en draai deze vervolgens met minimaal 2 Nm vast met geschikt gereedschap. Klaar.

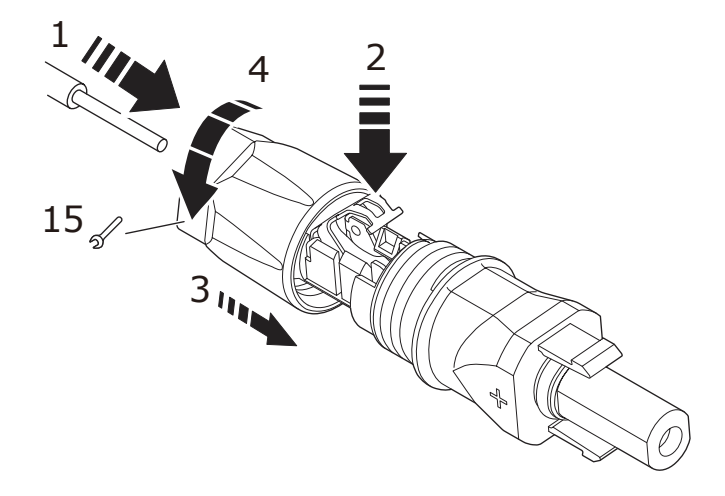

Afbeelding 11: de stekker aansluiten

● Elektrische aansluitingen aan gelijkstroomzijde

Stap 1: Installeer de onderbreker of de PV-reekscombinator aan de gelijkstroomzijde.

Stap 2: Ontkoppel de onderbreker of PV-reekscombinator van de omvormer uit de SolarRiver D-serie.

Stap 3: Zorg dat de open-circuitspanning van de PV-reeksen kleiner is dan 1000 V.

Stap 4: Sluit de positieve en negatieve pool aan op de aansluitingen op de onderzijde van de omvormer.

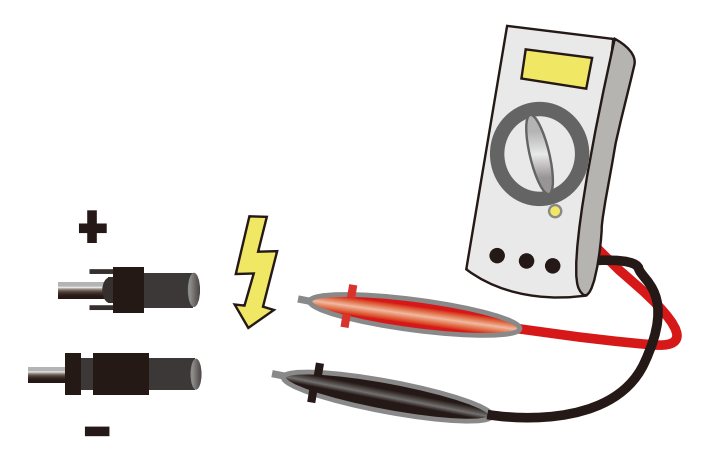

Afbeelding 12: gebruik van een multimeter om de spanning van de PV-reeks te meten

#### **5.7.4 De wisselstroomstekker in elkaar zetten**

Omvormers uit de SolarRiver-serie zijn ontwikkeld voor een enkelfasig elektriciteitsnet. De technische gegevens moeten voldoen aan de voorschriften van het lokale elektriciteitsnet.

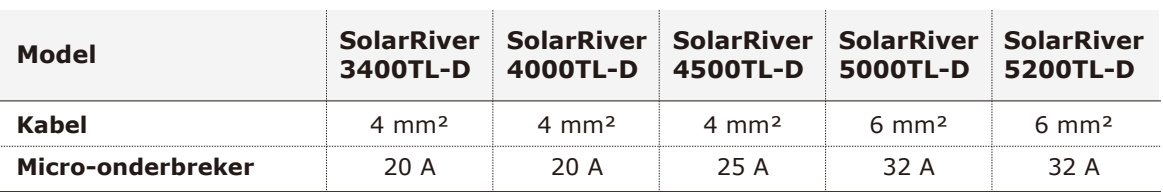

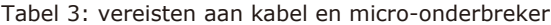

De micro-onderbreker moet worden geïnstalleerd tussen de omvormer en het elektriciteitsnet. De reststroom is tussen de 30 en 300 mA. Belasting mag niet direct op de omvormer worden aangesloten.

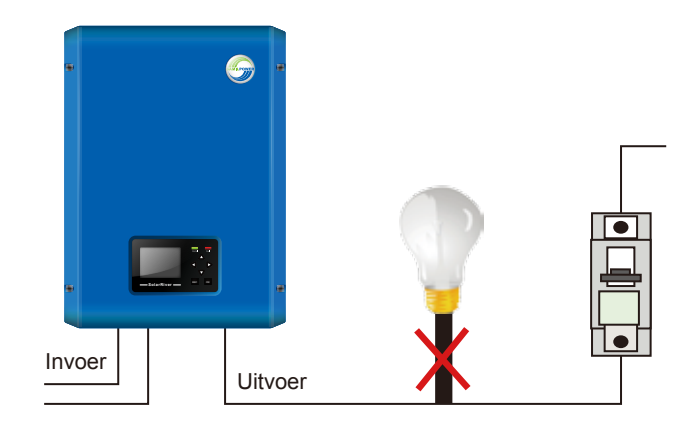

Afbeelding 13: incorrecte aansluitingen tussen belasting en omvormer

De impedantie van de wisselstroomstekker van omvormer uit SolarRiver D-serie moet kleiner zijn dan 2Ω. Voor een betrouwbare eilandbeveiliging moet het verlies in de PV-kabel minder zijn dan <1% van de normale stroom. De afstand tussen de wisselstroomzijde en het aansluitpunt op het elektriciteitsnet moet minder zijn dan 150 m. De verhouding tussen de kabel en het kabelverlies is als volg:

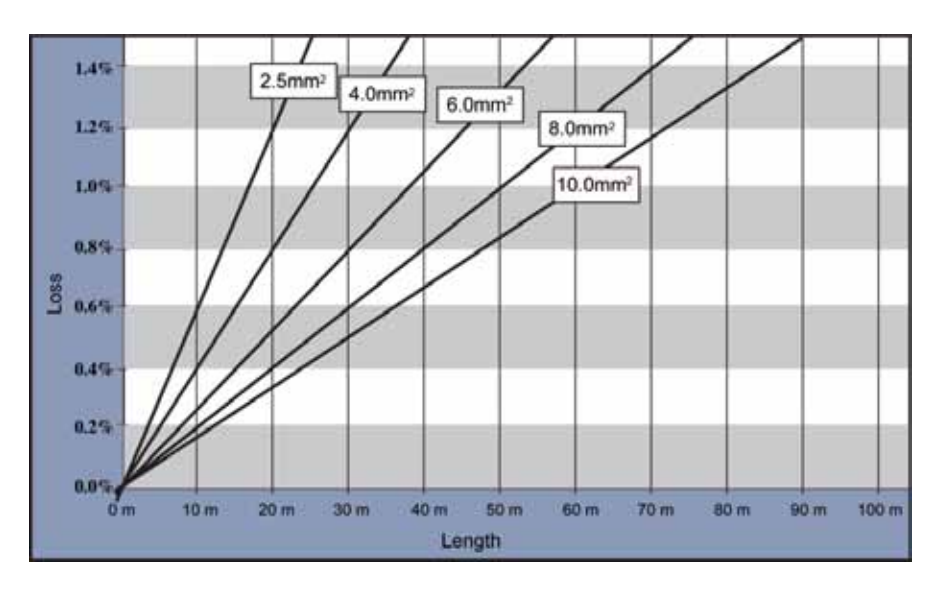

Afbeelding 14: verlies in wisselstroomkabel

Dit product is voorzien van een wisselstroomstekker met IP66-bescherming. U kunt de wisselstroomkabel van de omvormer zelf aansluiten. Zie afbeelding 15 voor instructies voor het uit elkaar halen van de wisselstroomstekker.

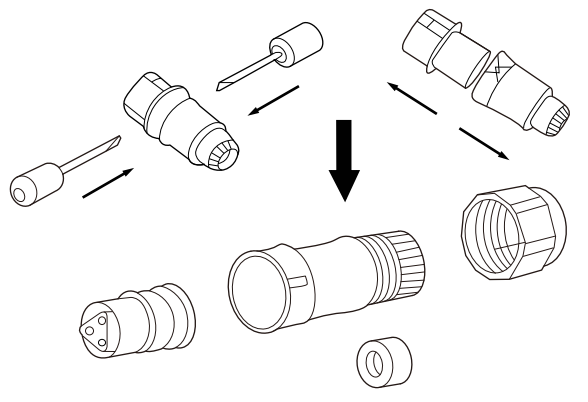

Afbeelding 15: de wisselstroomstekker uit elkaar halen

De wisselstroomstekker in elkaar zetten:

Stap 1: Plaats de wisselstroomkabel door de bus met schroefdraad en de sluitmoer.

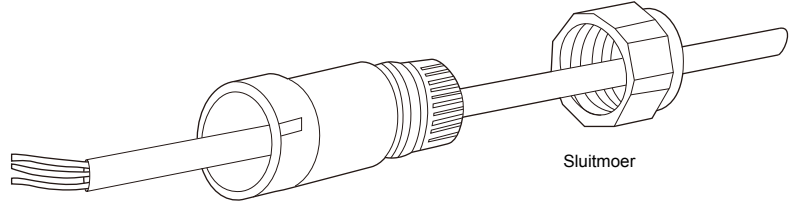

Bus met schroefdraad

Stap 2: Sluit de wisselstroomzijde aan volgens onderstaande instructies.

- Schroef de groengele draad aan op de aardingsaansluiting in de wisselstroomstekker
- Schroef de blauwe draad (neutraal) vast op de neutrale aansluiting (N) in de wisselstroomstekker.
- Schroef de bruine of zwarte draad (lijn) vast op de lijnaansluiting (L) in de wisselstroomstekker.

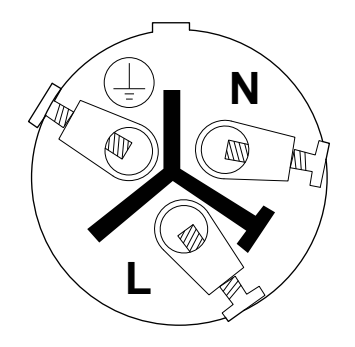

Stap 3: Controleer of alle draden zijn vastgeschroefd.

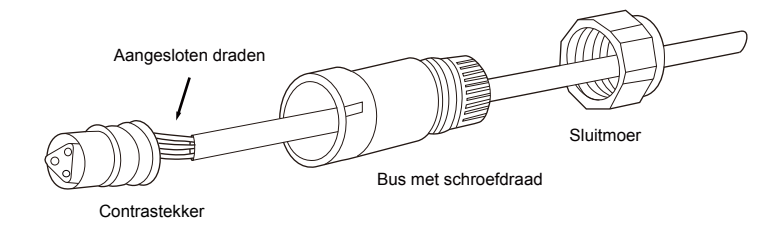

Stap 4: Draai de bus met schroefdraad vast.

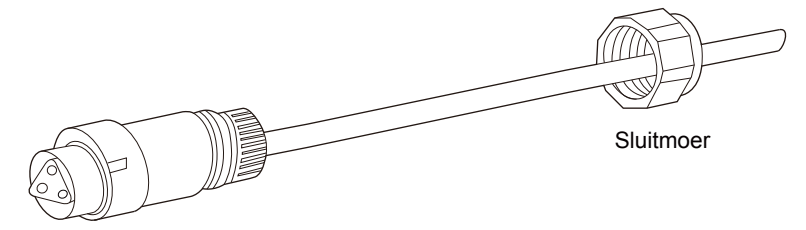

Contrastekker met bus die is voorzien van schroefdraad

Step 5: Draai de sluitmoer vast.

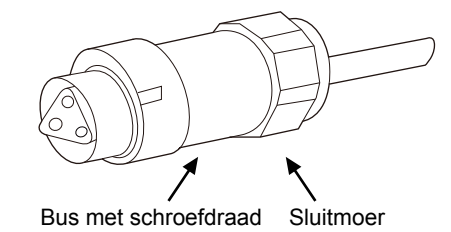

Stap 6: Sluit de wisselstroomstekker aan op de omvormer.

#### **5.7.5 Aarding**

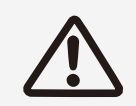

Noch de positieve draad, noch de positieve draad kan worden gebruikt voor de aarding omdat er geen transformator is. Als dit wel gebeurt, kan de omvormer kapot gaan.

In het systeem moeten alle metalen delen die niet elektrisch geladen zijn, (zoals omhulsel van combinator, distributie en omvormer) aangesloten zijn op de aarde.

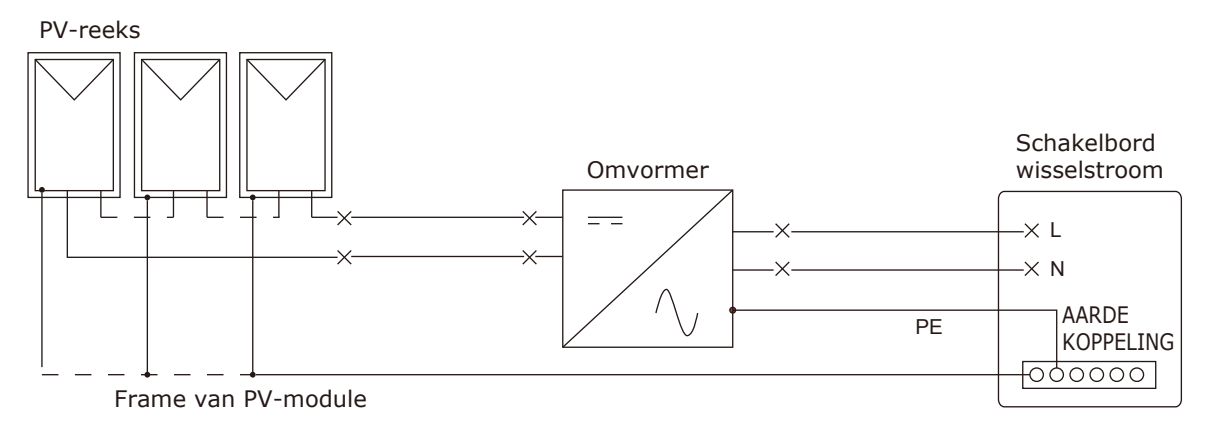

Afbeelding 16: aarding van systeem

#### **5.7.6 Communicatie aansluiten**

Zie paragraaf 8.2.2.

## **6 De omvormer gebruiken**

## **6.1 Veiligheidscontrole**

PV-reeks

Controleer de PV-reeks en kijk of de openingsspanning van elke PV-reeks voldoet aan de norm voordat u de omvormer in bedrijf stelt.

- De open-circuitspanning van PV-reeksen moet kleiner zijn dan de maximale invoerspanning aan gelijkstroom

- Zorg dat de positieve en negatieve polariteit correct zijn.

Status aan gelijkstroomzijde van omvormer

Controleer met een multimeter of de gelijkstroomzijde geen spanning of stroom bevat.

Controleer de bedrading aan de gelijkstroomzijde en kijk of de polariteit overeenkomt met die van de PV-reeks. Meet de spanning in elke gelijkstroominvoer (open). Zorg dat de polariteit correct is. Controleer de spanningsafwijking (bij stabiele weersomstandigheden). Als de afwijking meer dan 3% is, heeft de PV-reeks mogelijk een probleem.

Status aan wisselstroomzijde van omvormer

Zorg dat de onderbreker aan wisselstroomzijde van de omvormer op "OFF" (Uit) staat. Meet de totale harmonische vervorming (indien mogelijk) en controleer de curve. Bij ernstige vervorming kan de omvormer niet worden gebruikt.

### **6.2 De omvormer starten**

Voer de volgende stappen uit om de omvormer te starten:

- Stap 1: Schakel de gelijkstroomschakelaar in.
- Stap 2: Als dit de eerste keer is dat u de omvormer inschakelt, configureert u de instellingen zoals beschreven in paragraaf 6.3.
- Stap 3: Open de wisselstroomonderbreker.

Als op de omvormer een andere fout wordt weergegeven, raadpleegt u de foutentabel in hoofdstuk 9.

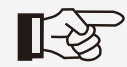

Als de omvormer niet werkt, raadpleegt u de foutentabel in hoofdstuk 9.

### **6.3 Instellingen configureren op het display**

Nadat de omvormer is ingeschakeld, wordt het startscherm weergegeven (zie afbeelding 17).

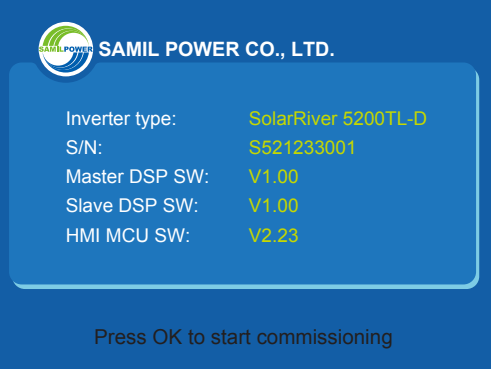

Afbeelding 17: startvenster

Als u op "OK" drukt, wordt het scherm voor het instellen van de taal weergegeven.

Stap 1: taal instellen

Selecteer een taal en druk op "OK". Druk op "OK" om te bevestigen.

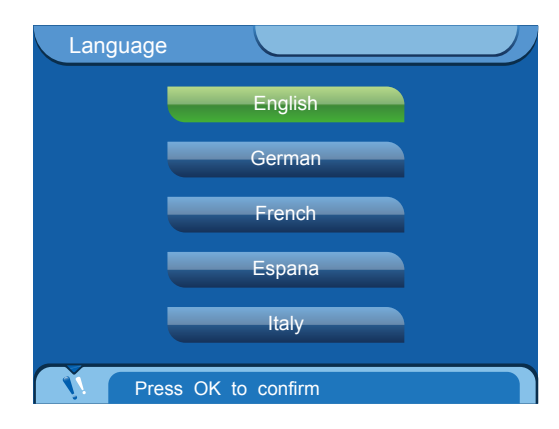

Opmerking: de taalinstelling is niet gekoppeld aan het land van het elektriciteitsnet.

Stap 2: Landinstelling elektriciteitsnet

In het volgende scherm stelt u het land van het elektriciteitsnet in. De veiligheidsregels van het elektriciteitsnet kunnen per land verschillen. Selecteer een land en druk op "OK" om te bevestigen. Druk vervolgens op de toets "OK" om naar de volgende stap te gaan.

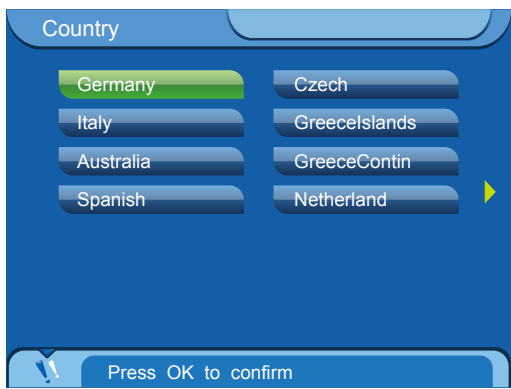

Stap 3: datum en tijd instellen

Stel de lokale datum en tijd in. Druk op de pijl naar links of de pijl naar rechts om de cursor te verplaatsen. Druk op de pijl om hoog of de pijl omlaag om de waarde te wijzigen. Klik vervolgens op "OK" om te bevestigen. Op het display wordt de tijd in de rechterbovenhoek weergegeven. Druk vervolgens op de toets "OK" om naar de volgende stap te gaan.

Opmerking: Tijdens het wijzigen van de tijd controleert de omvormer automatisch of een geldige waarde wordt ingevoerd om een ongeldige waarde te voorkomen. Als u de tijd niet kunt wijzigen, controleert u of u een geldige waarde hebt ingevoerd.

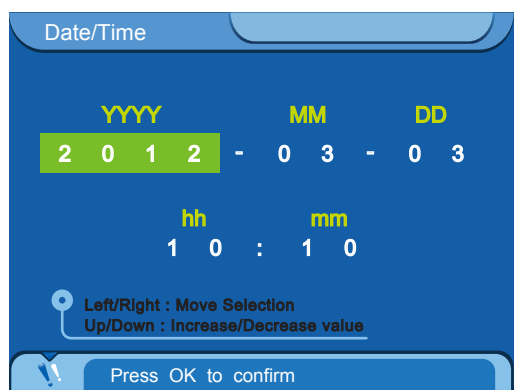

Stap 4: Controleer de instellingen

Op het display worden de instellingen weergegeven. Controleer de instellingen. Als er een instelling onjuist is, drukt u op "ESC" om te resetten. Als alle informatie correct is, drukt u op "OK" om te bevestigen. De instellingen worden dan opgeslagen op de omvormer.

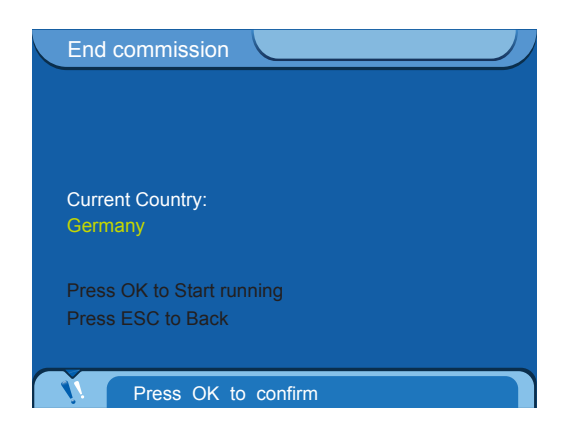

## **7 Bediening**

## **7.1 Bedieningspaneel en display**

Het bedieningspaneel en display van de SolarRiver-omvormer zier eruit zoals in afbeelding 18.

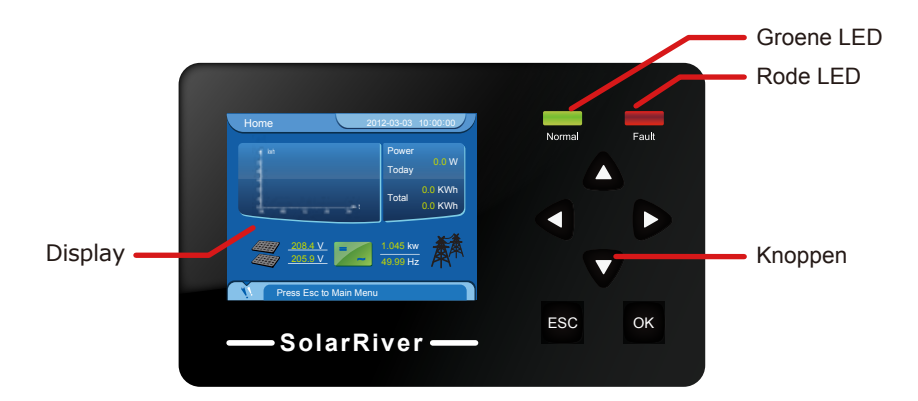

Afbeelding 18: interface

Er zijn 6 knoppen: OK, ESC, OMHOOG, OMLAAG, RECHTS, LINKS.

De knop OK: de selectie bevestigen.

De knop ESC: huidig scherm of huidige selectie verlaten.

De knop Omhoog: de cursor naar bovenstaande optie verplaatsen of de waarden verhogen.

De knop Omlaag: de cursor omlaag verplaatsen of de waarden verminderen.

De knop Rechts: de cursor naar rechts verplaatsen of de achtergrondverlichting feller maken. De knop Links: de cursor naar links verplaatsen of de achtergrondverlichting dimmen.

Op het paneel zijn twee LED-lampjes. Verschillende statussen van de LED-lamjes duiden op verschillende bedrijfsstatussen van de omvormer.

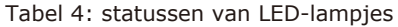

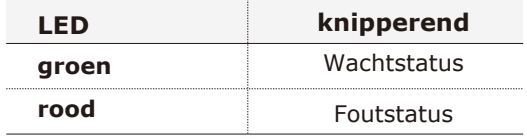

Wachten: in deze status is de omvormer bezig met controleren. Als er een storing of fout wordt gevonden, wordt de status Fout of Permanent geactiveerd.

Normaal: omvormer levert wisselstroom aan elektriciteitsnet. Als er een fout of storing optreedt, wordt de status Fout of Permanent geactiveerd.

Fout: omvormer heeft een herstelbare fout gevonden. Als de fout is opgelost, wordt de status verlaten. Als de omvormer continu in de foutstatus is, moet u de omvormer controleren volgens de instructies in tabel 5.

Permanent: omvormer heeft een onherstelbare fout gevonden. U moet maatregelen nemen of hulp inroepen.

Wanneer de omvormer normaal functioneert en de gebruiker op een willekeurige knop drukt, gaat de achtergrondverlichting aan en wordt op het display het startscherm getoond. Als er gedurende 60 seconden geen knop wordt ingedrukt, gaat de achtergrondverlichting uit. Als er in de volgende 10 seconden niets wordt gedaan, gaat het scherm terug naar het startscherm. Als er wel iets wordt gedaan, gaat de achtergrondverlichting aan.

Opmerking: Na het starten van de omvormer en het herstellen van de fabrieksinstellingen, gaat de achtergrondverlichting van het display niet automatisch uit.

### **7.2 Instellingen configureren op het display**

#### **7.2.1 Startscherm**

Na het opstarten wordt automatisch het startscherm weergegeven, zoals getoond in afbeelding 19 (als niet het startscherm wordt weergegeven, drukt u op "ESC" om terug te gaan naar het startscherm).

| Home                          | 2012-03-03 10:00:00    |                      |
|-------------------------------|------------------------|----------------------|
| kwh                           | Power<br>Today         | 0.0 W                |
|                               | <b>Total</b>           | $0.0$ KWh<br>0.0 KWh |
| 208.4 V<br>205.9 V            | 1.045 kw<br>$49.99$ Hz |                      |
| <b>Press Esc to Main Menu</b> |                        |                      |

Afbeelding 19: startscherm

#### **7.2.2 Hoofdmenu**

Druk in het startscherm op "ESC". Het hoofdmenu wordt geopend, zoals getoond in afbeelding 20.

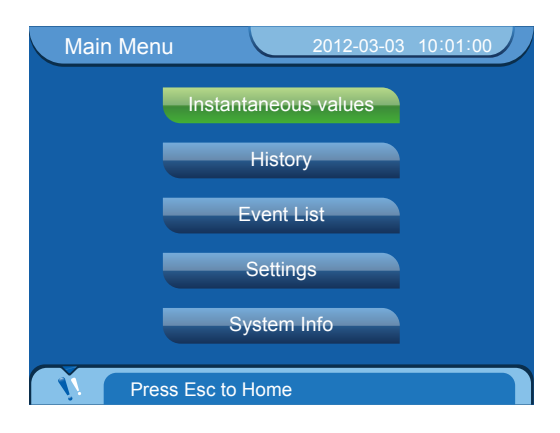

Afbeelding 20: hoofdmenu

#### **7.2.3 Actuele gegevens**

Als u "Instantaneous values" (Actuele waarden) selecteert en op "OK" drukt, wordt er een overzicht weergegeven van de invoerspanning, uitvoerspanning, stroom, temperatuur en andere actuele gegevens.

#### **7.2.4 Historische gegevens**

Selecteer "History" en druk op "OK" om een staafdiagram van de hoeveelheid stroom van elk uur weer te geven. Druk op de pijl naar links of de pijl naar rechts om een staafdiagram van de dagelijkse energieopwekking in de huidige maand weer te geven, of een staafdiagram van de maandelijkse energieopwekking in het huidige jaar.

#### **7.2.5 Gebeurtenissenlijst**

Selecteer "Event List" (Gebeurtenissenlijst) en druk op "OK" om de lijst met gebeurtenissen van de omvormer weer te geven. Er wordt informatie van maximaal 100 gebeurtenissen bewaard. Druk op de pijl naar links of de pijl naar rechts om gebeurtenissen te selecteren.

#### **7.2.6 Instellingen**

Selecteer "Settings" (Instellingen) en druk vervolgens op "OK" om het instellingenscherm te openen, zoals weergegeven in afbeelding 21.

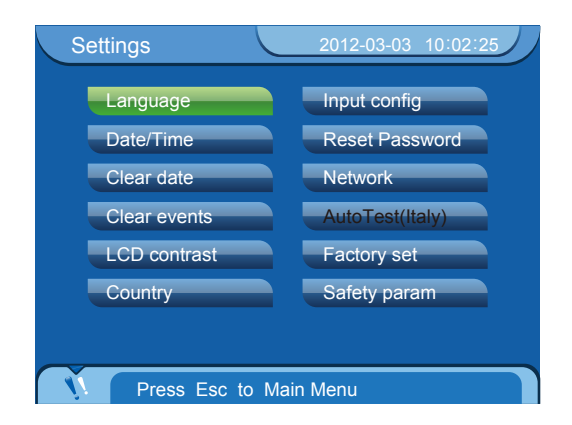

Afbeelding 21: instellingenscherm

Voor sommige instellingen moet u een wachtwoord invoeren. Er zijn 3 soorten wachtwoorden: gebruikerswachtwoord, installatiewachtwoord en fabriekswachtwoord. Na het invoeren van het wachtwoord, wordt het scherm "Clear data" (Gegevens wissen), "Clear events" (Gebeurtenissen wissen), "Network" (Netwerk) of "Reset password" (Wachtwoord resetten) geopend.

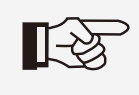

- 1. Standaardgebruikerswachtwoord: 111111.
- 2. Het wachtwoord bestaat uit 6 cijfers.
- 3. Als u het wachtwoord bent vergeten, neemt u contact op met de installateur.

## **8 Communicatie en bewaking**

#### **8.1 Communicatieaansluitingen**

#### Standaardconfiguratie:

Ethernet: Informatie over de bedrijfsstatus van de omvormer doorgeven aan een pc of ander bewakingssysteem. Voorbeelden van deze informatie zijn: de uitvoerspanning, stroom, frequentie of informatie over fouten. Met ethernet kunnen gelijktijdig meerdere omvormers bekabeld aangesloten zijn.

#### Optionele configuratie:

WIFI: Draadloze verbinding met router. Informatie over de bedrijfsstatus van de omvormer doorgeven aan een pc of ander bewakingssysteem. Voorbeelden van deze informatie zijn: de uitvoerspanning, stroom, frequentie of informatie over fouten.

Met WIFI kunnen gelijktijdig meerdere omvormers draadloos aangesloten zijn.

RS485: Hiermee kunt u met een netwerk van meerdere omvormers de bedrijfsstatus van de omvormer bewaken, zoals de uitvoerspanning, stroom, frequentie en informatie over fouten

GPRS: Bericht voor bericht informeren.

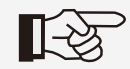

Kies alleen één optionele configuratie wanneer de omvormer in bedrijf is.

## **8.2 Communicatiemodus**

Wanneer de gebruiker informatie over het stroomsysteem wil weten en het systeem wil bewaken. We bieden de volgende typen communicatie.

#### **8.2.1 Communicatie via ethernet**

U kunt de omvormer verbinden met het internet door een router te gebruiken (er is geen speciale router voor omvormers nodig: u kunt een willekeurige router gebruiken). Daarna kunt u vanaf elke locatie de gegevens van de omvormer bekijken.

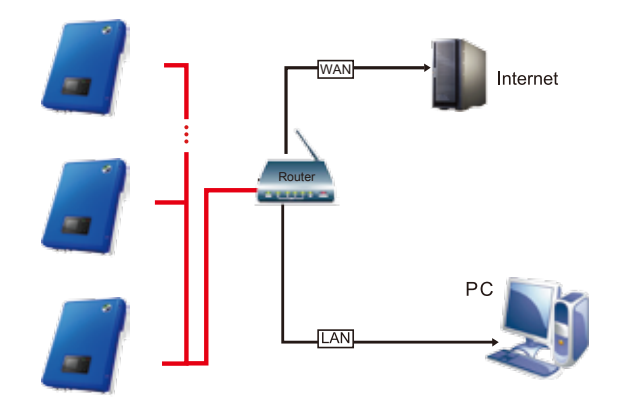

Afbeelding 22: communicatie via ethernet

Hardwarevereisten: computer met Windows (XP, Vista, Windows 7), router, netwerkkabel, omvormer (LAN-modus).

Monitormodus: LAN en WAN.

LAN: Installeer SolarPower Browser op een pc waarop omvormers kunnen worden bewaakt. In deze modus is het gebruik van een router optioneel.

Als u een router gebruikt, kunt u 254 omvormers bewaken.

Instellingen bij gebruik van een router:

Stap 1: Na het opstarten wordt automatisch het startscherm weergegeven, (als niet het startscherm wordt weergegeven, drukt u op "ESC" om terug te gaan naar het startscherm).

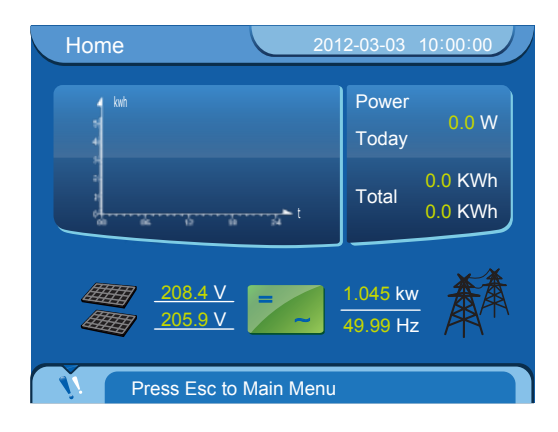

Stap 2: Druk in het startscherm op "ESC". Het hoofdmenu wordt geopend.

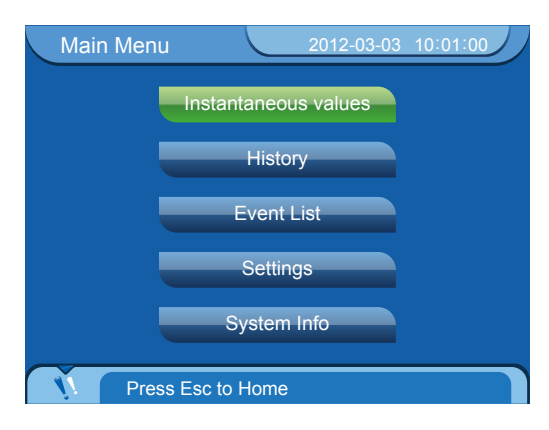

Stap 3: Selecteer "Settings" (Instellingen) en druk vervolgens op "OK". Het instellingenscherm wordt geopend.

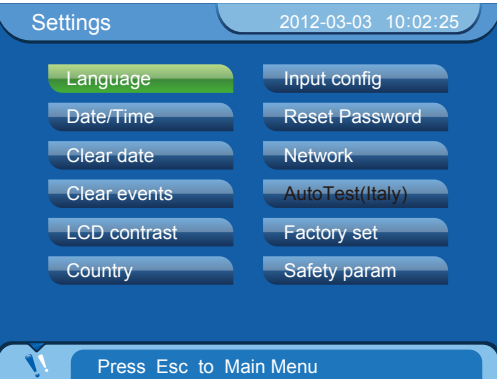

Stap 4: Selecteer "Network" (Netwerk) en druk op "OK". Het scherm "Input Password" (Wachtwoord invoeren) wordt geopend.

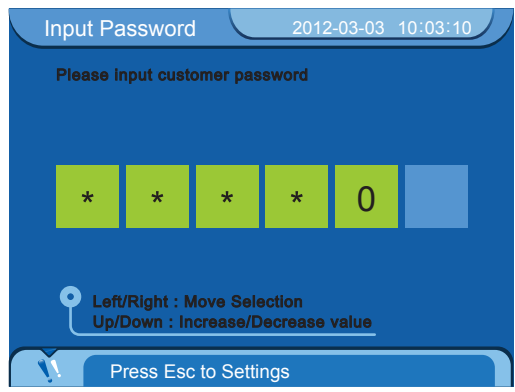

Stap 5: Druk op de pijl naar rechts of de pijl naar links om de cursor te verplaatsen naar het cijfer dat u wilt wijzigen. Druk op de pijl omhoog of de pijl omlaag om het cijfer te wijzigen. Als het wachtwoord correct is, wordt het scherm 'Ethernet" geopend.

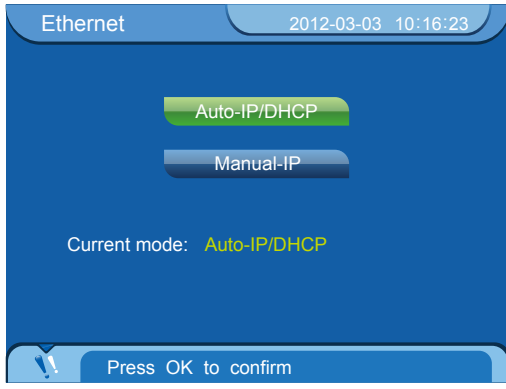

Stap 6: Selecteer "Auto-IP/DHCP" (Automatisch IP/DHCP) en druk tweemaal op "OK". Het display wordt opnieuw gestart en het startscherm wordt automatisch weergegeven.

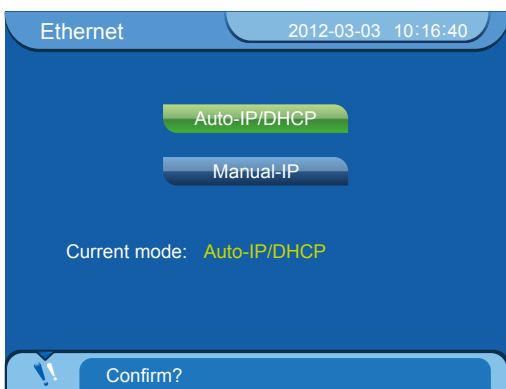

Als u geen router gebruikt, kunt u slechts 1 omvormer bewaken. U hebt een kabel nodig om de omvormer te verbinden met een pc.

Instellingen zonder gebruik van een router:

Zie de instellingen bij het gebruik van een router: Main Menu (Hoofdmenu) > Settings (Instellingen) > Network (Netwerk) > Ethernet. Selecteer in het scherm "Ethernet" de optie "Manual-IP" (Handmatig IP) en druk tweemaal op "OK" (eenmaal om te bevestigen).

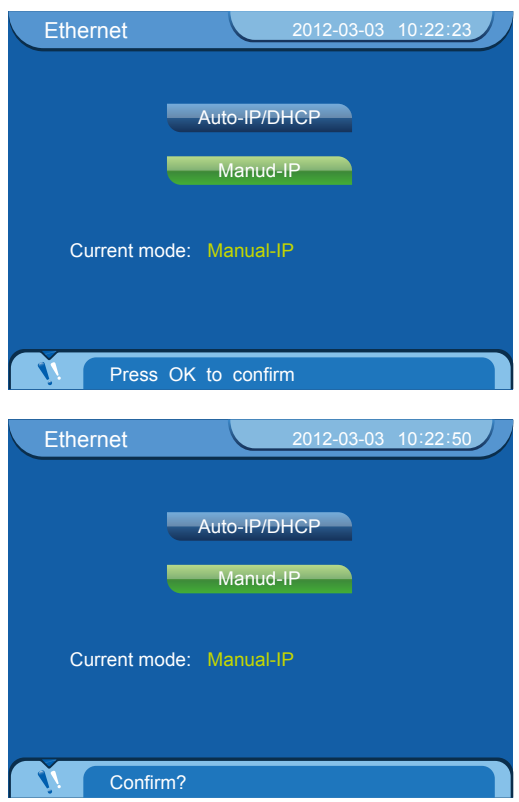

Druk tweemaal op "OK". Het scherm "Manual-IP" (Handmatig IP) wordt geopend. Druk op de pijl naar rechts of de pijl naar links om de cursor te verplaatsen naar het cijfer dat u wilt wijzigen. Druk op de pijl omhoog of de pijl omlaag om het cijfer te wijzigen (IP-adres£∫∫ 192.168.000.002). Subnetmasker: 255.255.255.000, overige waarden zijn 0). Druk na het wijzigen op "OK". Op het

display wordt de instelling weergegeven. Druk nogmaals op "OK". Het instellen is voltooid. Het display wordt opnieuw gestart en het startscherm wordt automatisch weergegeven.

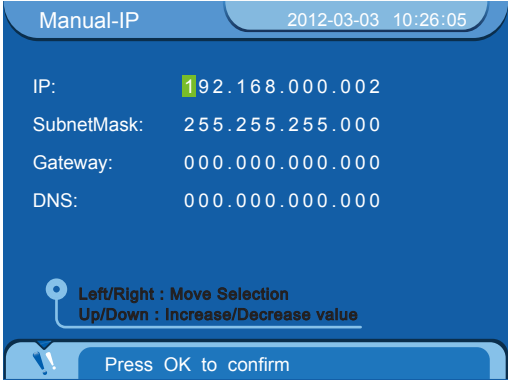

Instellingen voor pc:

Stel het IP-adres in op 192.168.000.001, en stel het subnetmasker in op 255.255.255.000.

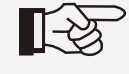

Bij communicatie via WIFI of Ethernet moet de bewakingssoftware van de omvormer uit de SolarRiver D-serie geïnstalleerd zijn. De communicatiemodi RS485 en Ethernet kunnen niet gelijktijdig worden gebruikt voor een pc.

 De standaardinstelling is "Auto IP" (Automatisch IP). Als u een router gebruikt, is bewaking via LAN of WAN beschikbaar zonder dat u parameters moet instellen. In de modus WAN moet u een router gebruiken en wordt aangeraden de modus Auto IP (Automatisch IP) te selecteren.

#### **8.2.2 Communicatie via RS485**

RS485 is over het algemeen voor gelijktijdige communicatie met maximaal 32 omvormers. De lengte van de communicatiekabel moet minder zijn dan 1200 m. Als het systeem is uitgerust met Solar-Log200/500/1000, kunt u de gegevens lezen en analyseren met een pc. Zie voor meer informatie de handleiding van de Solar-Log200/500/1000.

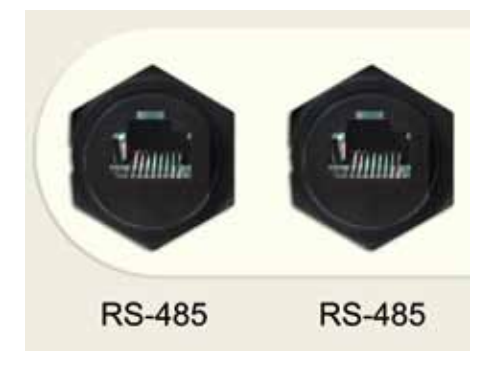

Afbeelding 23: RS485-aansluiting

Voor gebruik van Solar-Log voor het bewaken van meerdere omvormers, hebt u twee typen kabel nodig.

De communicatiekabel tussen twee omvormers:

1. Neem twee 8-pins modulaire RJ45-stekkers. Houd de modulaire RJ45-stekker met de 'klem' aan de onderzijde en de opening (waar u de kabel in steekt) naar u gericht. De volgorde van 1 tot en met 8 is van links naar rechts, zoals getoond in afbeelding 24.

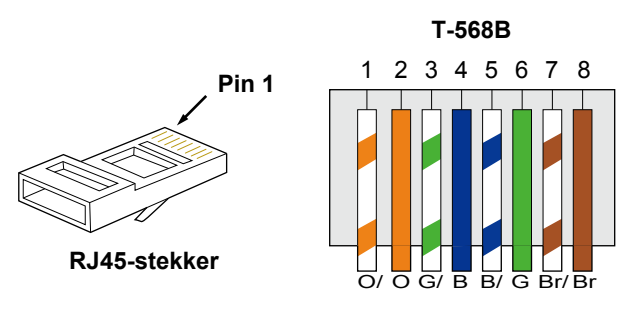

Afbeelding 24

2. Gebruik een stuk communicatiekabel en duw de acht gekleurde draden in de modulaire stekker volgens onderstaande volgorde.

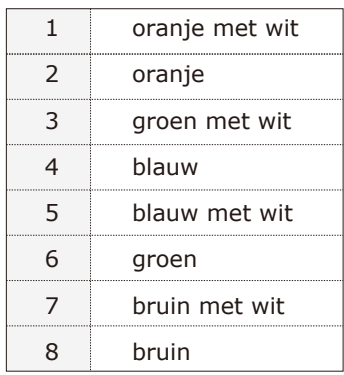

3. Sluit vervolgens beide uiteinden van de communicatiekabel aan op de communicatiepoort van elke omvormer. U hebt één communicatiekabel minder nodig dan er omvormers zijn.

De communicatiekabel tussen de omvormer en SolarPower-Log:

1. Een zijde van de kabel is hetzelfde als de kabel tussen de twee omvormers. De andere zijde van de kabel heeft vier gekleurde draden: groen met wit, groen, oranje met wit en oranje (zie afbeelding 25).

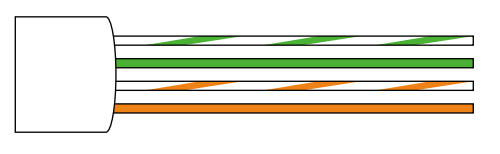

Afbeelding 25

2. Sluit de vier gekleurde draden aan op poort 1, 4, 5 en 6 van de Solar-Log.

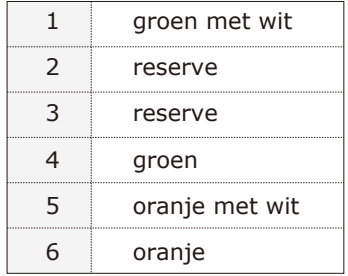

#### **8.2.3 Communicatie via WIFI**

U kunt de omvormer verbinden met internet door een router te gebruiken. Daarna kunt u de gegevens van de omvormer op iedere plek bekijken waar internet beschikbaar is.

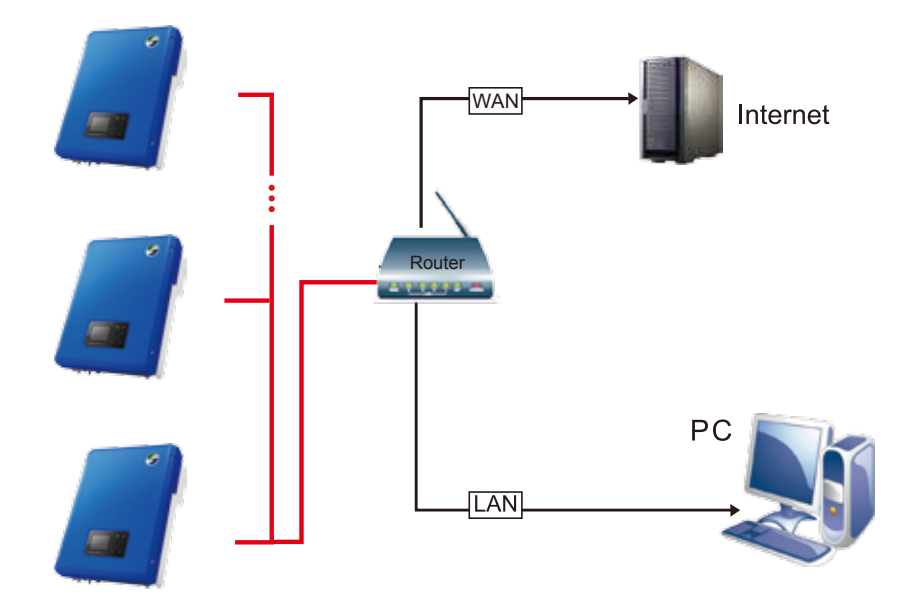

Afbeelding 26: communicatie via WIFI

Besturingssysteem: Windows XP, Vista, Windows 7; Netwerk: LAN of WAN; Wifi: 802.11g.

WIFI-instellingen:

Opmerking: in de bijlage staat een lijst met WIFI-routers.

Stap 1: Sluit een kabel aan volgens de stappen voor communicatie via Ethernet voordat u "SolarPower Browser" opent.

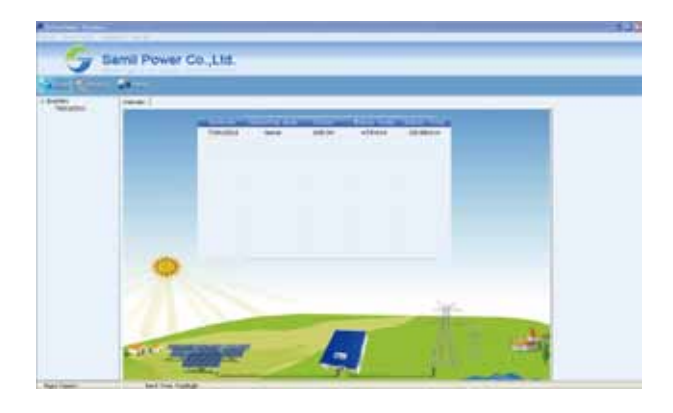

Stap 2: Dubbelklik op de naam van de omvormer. De pagina met gedetailleerde informatie wordt weergegeven. Stel de SSID in van de router waarmee verbinding wordt gemaakt via WIFI. Voer het wachtwoord in (op te vragen bij installateur) en sla de gegevens op.

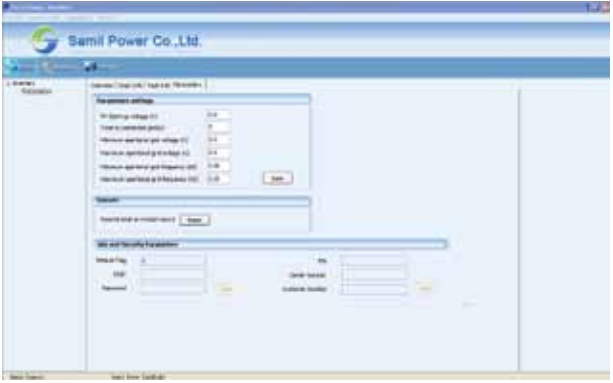

Stap 3: Start de computer opnieuw op en ontkoppel de netwerkkabel.

Stap 4: Controleer de WIFI-gegevens:

Doorloop achtereenvolgens de volgende schermen: Main Menu (Hoofdmenu) > Settings > (Instellingen) > Network (Netwerk). Selecteer vervolgens "WIFI" en druk op "OK".

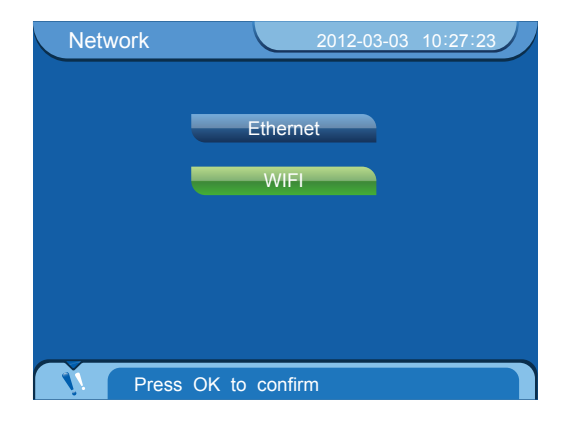

In het volgende scherm is WIFI nog niet ingesteld.

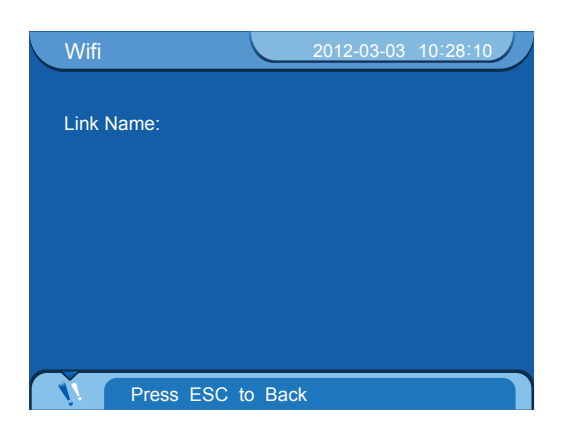

Als WIFI is ingesteld, wordt er een scherm zoals het volgende weergegeven.

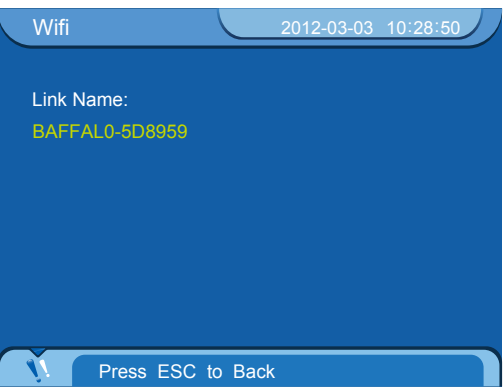

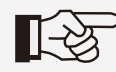

Hardwarevereisten: router, omvormer die is uitgerust met WIFI, (met het programma SolarPower Browser)

#### **8.2.4 Communicatie via GPRS**

De GPRS-functie stuurt foutberichten naar de gebruiker wanneer er in de omvormer een fout optreedt. Hardwarevereisten: SIM-kaart, omvormer die is uitgerust met GPRS, mobiele telefoon. Monitormodus: bericht.

GPRS-instellingen:

Stap 1: Stel met de mobiele telefoon de pincode in van de SIM-kaart die in de omvormer wordt geplaatst.

Stap 2: Sluit een kabel aan volgens de stappen voor communicatie via Ethernet voordat u "SolarPower Browser" opent.

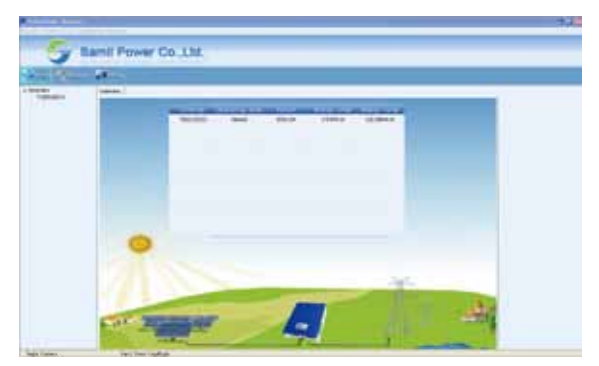

Stap 3: Dubbelklik op de naam van de omvormer. Het scherm met gedetailleerde informatie wordt weergegeven. Stel de pincode, het nummer van het servicecentrum en het nummer van de mobiele telefoon van de klant in en sla deze gegevens op.

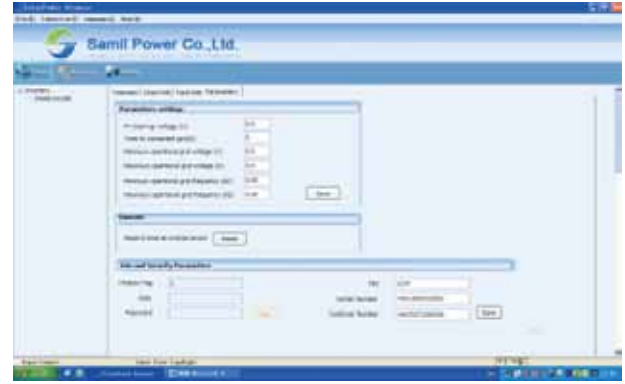

Stap 4: Laat de computer automatisch opnieuw opstarten.

Step 5: Controleer de GPRS-gegevens:

Doorloop achtereenvolgens de volgende schermen: Main Menu (Hoofdmenu) > Settings > (Instellingen) > Network (Netwerk). Selecteer vervolgens "GPRS" en druk op "OK".

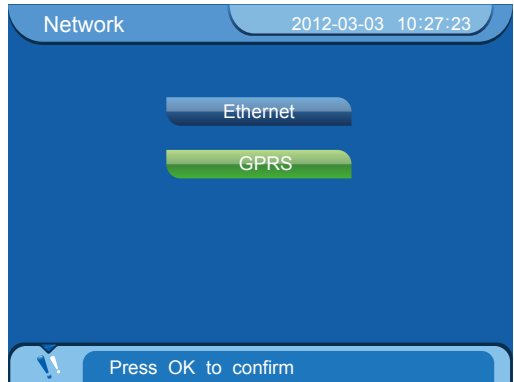

Als de instelling GPRS niet is geactiveerd, ziet het scherm er als volgt uit.

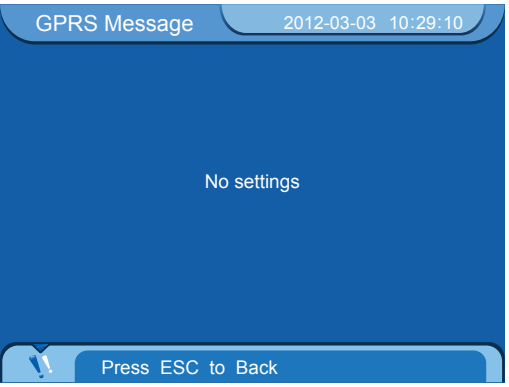

Als de instelling GPRS wel geactiveerd is, drukt u op "OK" om de gegevens te controleren, zoals getoond in de volgende afbeelding.

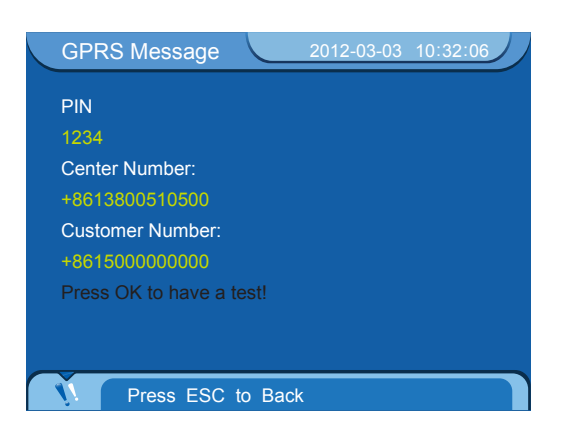

## **9 Probleemoplossing en onderhoud**

### **9.1 Probleemoplossing**

In dit gedeelte worden de mogelijke fouten en bijbehorende oplossingen van de omvormer beschreven. Ook vindt u hier tips voor het vaststellen en oplossen van bekende problemen. Lees de volgende stappen voor het oplossen van problemen:

- 1. Controleer de waarschuwings- en foutberichten of de foutcodes die worden weergegeven op het display. Als er een bericht wordt weergegeven, noteert u deze eerst voordat u iets anders doet.
- 2. Probeer de oplossing die staat vermeld in tabel 5.
- 3. Als op het display geen foutbericht wordt weergegeven, controleer dan in de volgende lijst of de installatie voldoet aan de vereisten.
- Is de omvormer geïnstalleerd op een schone en droge plaats met voldoende ventilatie?
- Zijn de schakelaars voor de gelijkstroominvoer geopend?
- Voldoen de doorsnede en lengte van de kabel aan de vereisten?
- Zijn de invoer- en uitvoeraansluitingen en de bedrading in goede staat?
- Zijn de instellingen correct voor de specifieke installatie van de gebruiker?

Stappen voor het controleren van de waarschuwingen en foutberichten die worden weergegeven op het display:

Selecteer in het hoofdmenu de optie "Event list" (Gebeurtenissenlijst) en druk op "OK". Het scherm "Event list" (Gebeurtenissenlijst) wordt geopend.

|      | 2012-03-03 10:42:07<br><b>Events list</b>      |
|------|------------------------------------------------|
| Code | Message                                        |
| 40   | <b>Bus over voltage</b><br>2012-03-03 10:40:36 |
| 10   | PV2 over voltage<br>2012-03-03 10:40:34        |
| 09   | PV1 over voltage<br>2012-03-03 10:40:34        |
| 08   | No utility<br>2012-03-03 10:40:22              |
| 08   | No utility<br>2012-03-03 10:40:14              |
|      | 01/20                                          |
|      | Press ESC to Main Menu                         |

Afbeelding 27: gebeurtenissenlijst

Wanneer er een fout is opgetreden in de omvormer uit de SolarRiver D-serie, wordt er een foutbericht weergegeven dat bestaat uit de foutcode, het tijdstip van de fout en een beschrijving van de fout. Neem voor verdere technische ondersteuning contact op met Samil Power Co.,Ltd. U moet dan gedetailleerde installatie-informatie, het model en serienummer van de omvormer, en informatie over de fout kunnen verstrekken.

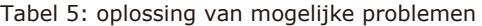

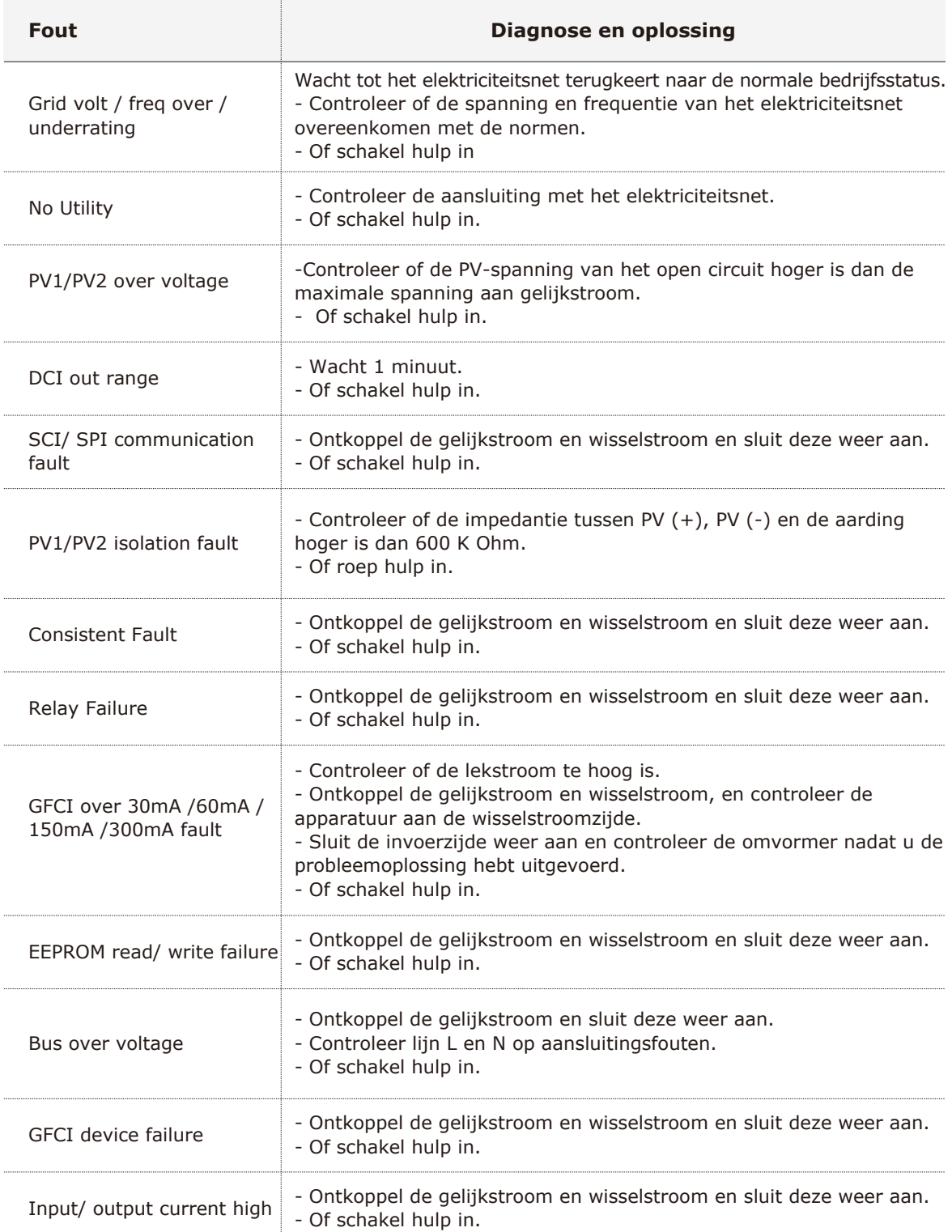

## **9.2 Dagelijks onderhoud**

Over het algemeen is het niet nodig om onderhoud of kalibratie uit te voeren aan omvormers. U moet er echter wel voor zorgen dat de vin van de luchtkoeling niet vuil is.

Omvormer reinigen

 Gebruik een elektrische droger, zachte droge doek of borstel om een omvormer te reinigen. Reinig de omvormer niet met een corrosieve chemische stof of een agressief reinigingsmiddel.

• Koelvin reinigen

 Voor een goede werking en lange levensduur van de omvormer moet u zorgen dat de koelvin voldoende vrije ruimte heeft. Gebruik een elektrische droger, zachte doek of borstel om de koelvin te reinigen. Reinig deze niet met een corrosieve chemische stof of een agressief reinigingsmiddel.

## **10 Buiten bedrijf stellen**

### **10.1 Stappen om het apparaat buiten bedrijf te stellen**

- 1. Schakel de toevoer van wisselstroom aan het elektriciteitsnet uit.
- 2. Schakel de gelijkstroomschakelaar uit.
- 3. Wacht 5 minuten.
- 4. Ontkoppel de gelijkstroomstekkers.
- 5. Ontkoppel de wisselstroomstekkers.
- Nu kunt u de omvormers veilig buiten bedrijf stellen.

### **10.2 Verpakken**

Verpak de omvormer in de originele verpakking, indien mogelijk. Als de originele verpakking niet beschikbaar is, gebruikt u een gelijkwaardige doos die voldoet aan de volgende eisen:

- 1. Kan meer dan 25 kg hebben;
- 2. Met handvat;
- 3. Kan volledig worden gesloten.

#### **10.3 Bewaren**

Bewaar de omvormer op een droge plaats waar de omgevingstemperatuur tussen de -25 °C en  $+70$  °C is.

### **10.4 Afvalverwerking**

Breng de omvormer en verpakkingsmaterialen aan het einde van de levensduur naar een geschikt afvalstation waar de voorschriften voor de verwerking van elektronisch afval worden nageleefd.

## **11 Technische gegevens**

## **11.1 Invoer (gelijkstroom)**

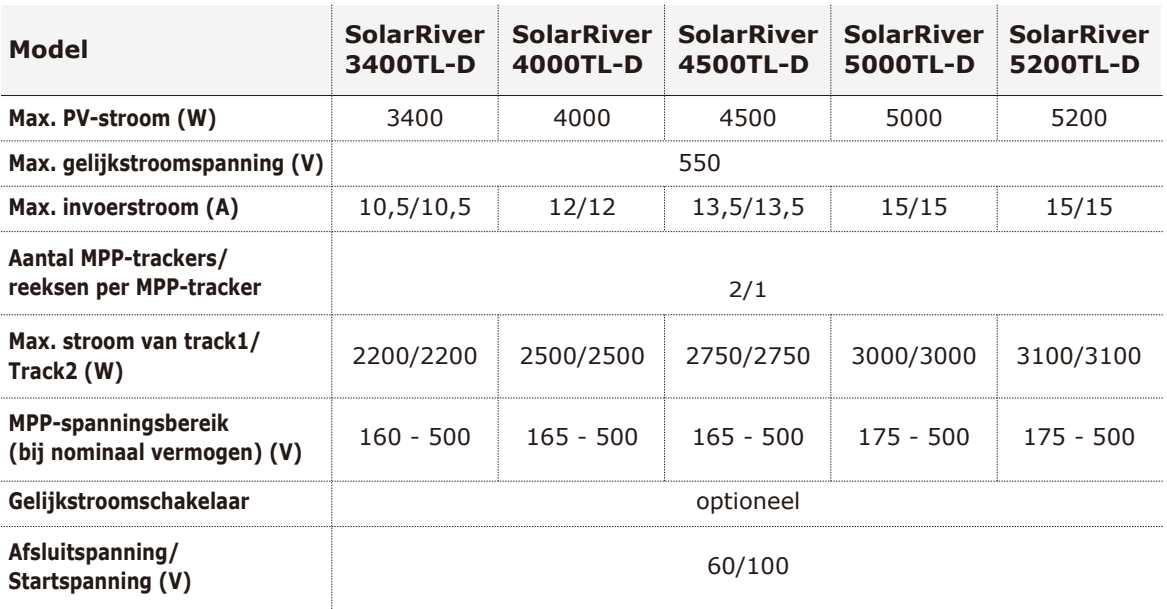

## **11.2 Uitvoer (wisselstroom)**

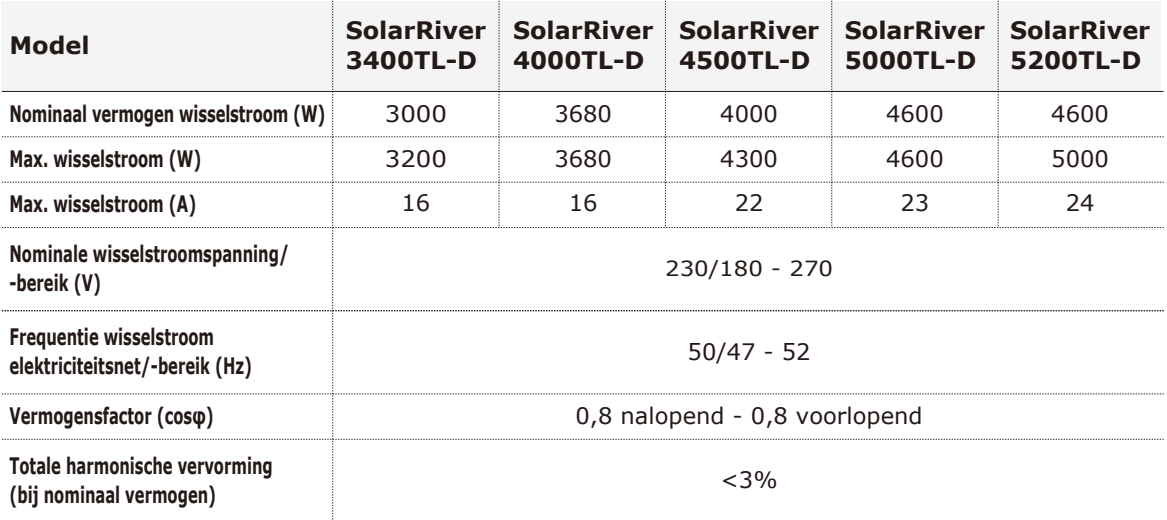

## **11.3 Efficiëntie**

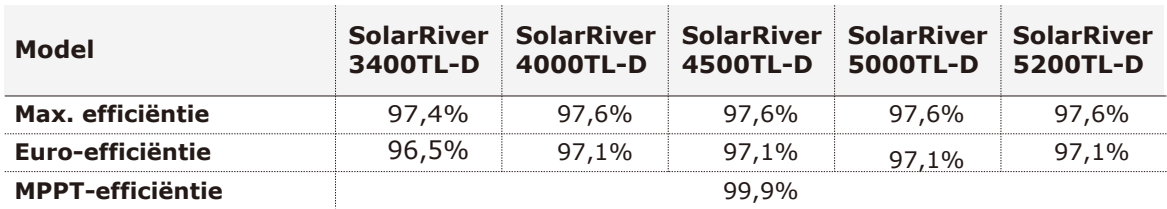

#### **11.4 Algemene gegevens**

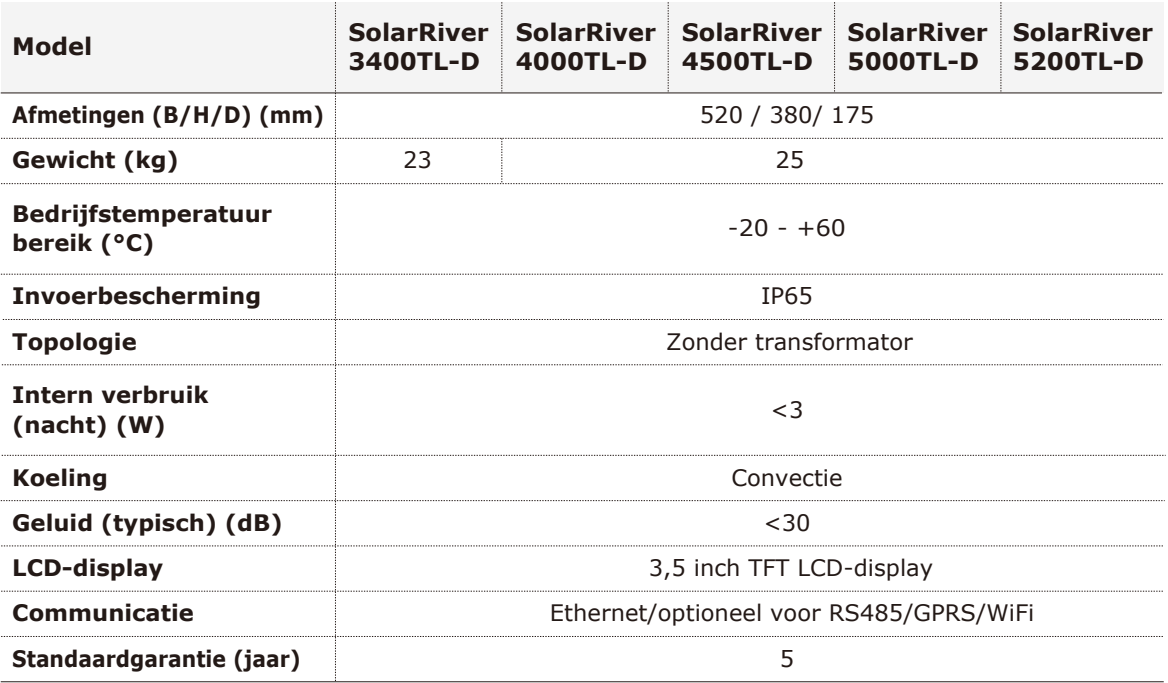

## **12 Garantie**

 Samil Power Co., Ltd biedt op de omvormer uit de SolarRiver D-serie 5 jaar garantie. De garantieperiode gaat in vanaf de dag van installatie. De garantieperiode is echter niet langer dan 66 maanden vanaf de datum van levering van de goederen. Samil Power Co., Ltd garandeert dat de omvormer uit de SolarRiver D-serie tijdens de garantieperiode correct functioneert. Als er fouten optreden die binnen onze verantwoordelijkheid vallen, zullen wij kosteloos onderhoud plegen aan de omvormer. Neem, als er tijdens de garantieperiode een fout of storing optreedt, contact op met uw dealer of installateur.

Het volgende valt niet onder de garantie:

- √ Gebruik van de omvormer uit de SolarRiver D-serie voor een ander doel;
- √ Incorrecte installatie of niet volgens de regels;
- √ Onjuiste bediening;
- √ Gebruik van onvoldoende bescherming tijdens werkzaamheden aan de omvormer;
- √ Aanpassing van het apparaat zonder toestemming;
- √ Schade wegens externe factoren of overmacht (zoals bliksem, overspanning, slecht weer, brand, aardbeving, tsunami, enzovoort);
- √ Slechte ventilatie;
- √ Het niet naleven van de veiligheidsvoorschriften;
- √ Schade tijdens transport.

### Bijlage:

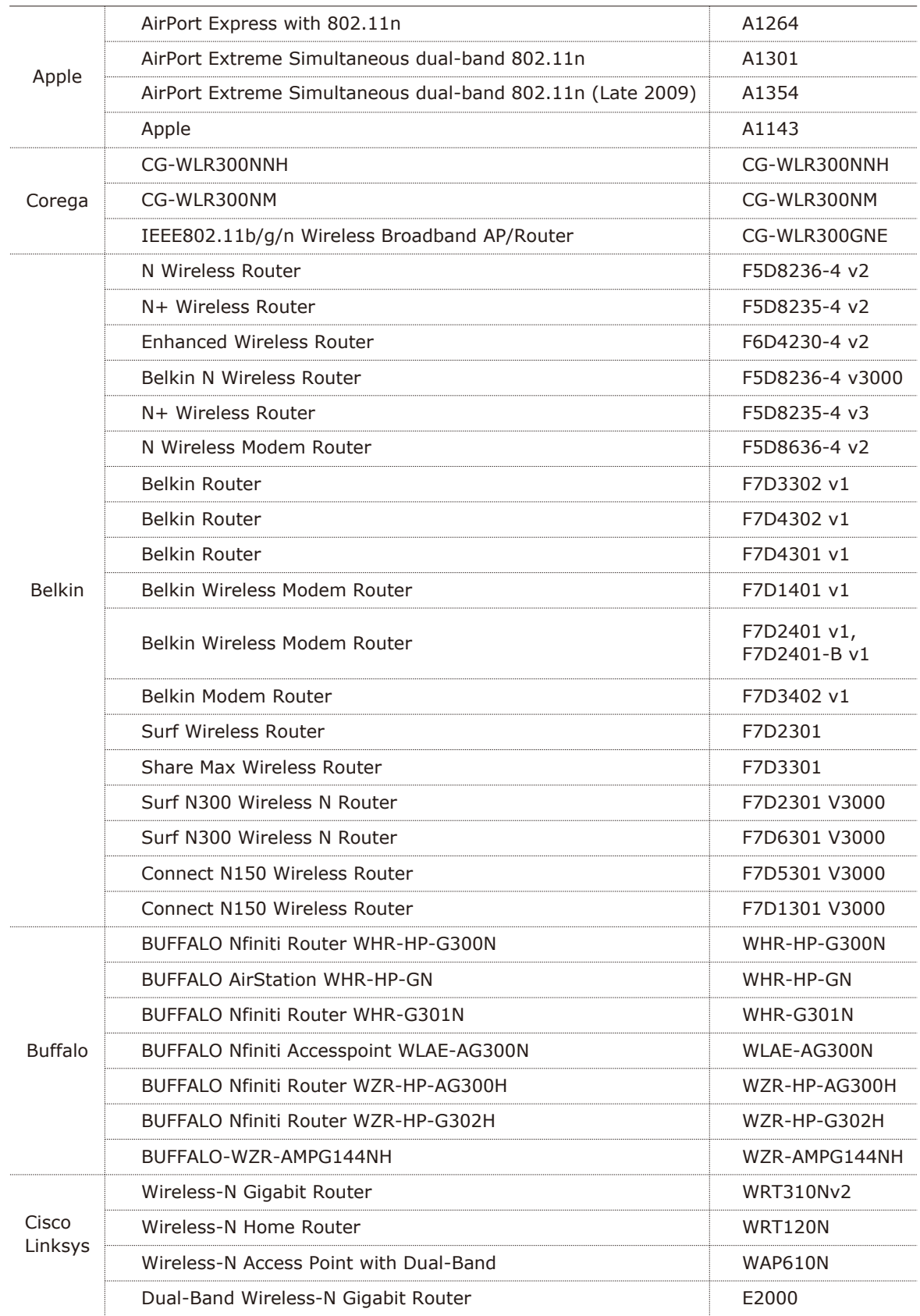

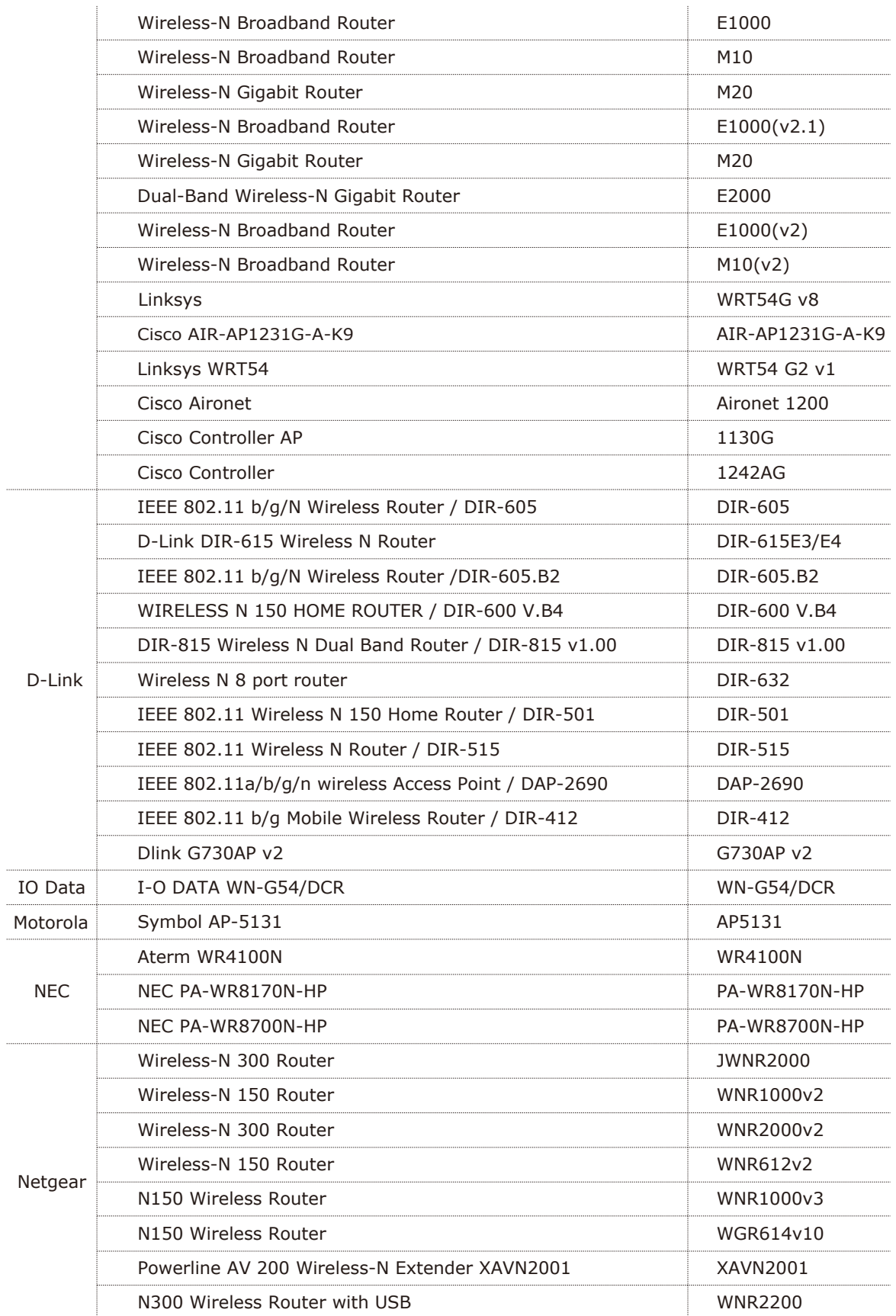

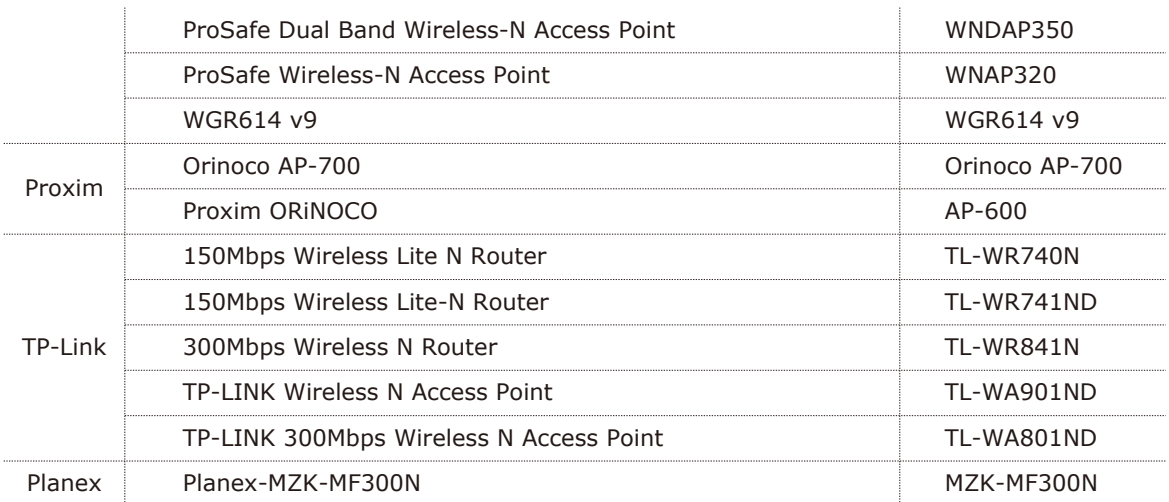

# **SAMIL POWER CO., LTD.**

### **Kantoor Marketing & Sales**

Adres: No.52, Huigu Innovation Park, Huishan District, Wuxi, Jiangsu Province, China 214174 Tel: +86 510 83593131 Fax: +86 510 81819678 E-mail:service@samilpower.com http://www.samilpower.com

#### **Fabriek**

Adres: No.66 Taihangshan Road, Suyu Economic Development Zone, Suqian City, Jiangsu Province, China 223800 Tel: +86 527 88754666 Fax: +86 527 84453877